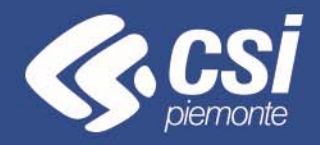

# **FINanziamento DOMande**

Piemonte Film Tv Fund – Sostegno alle imprese di produzione audiovisiva, cinematografica e televisiva ‐ Piccola Media Impresa

Torino, Ottobre 2018

Antonella Siragusa – CSI Piemonte

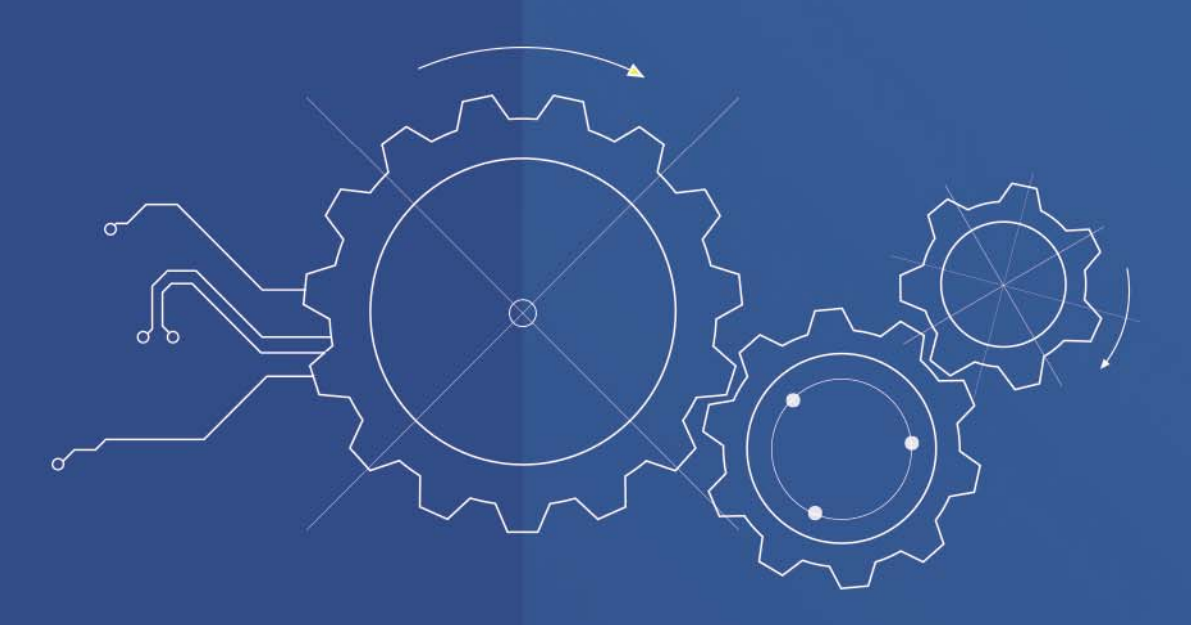

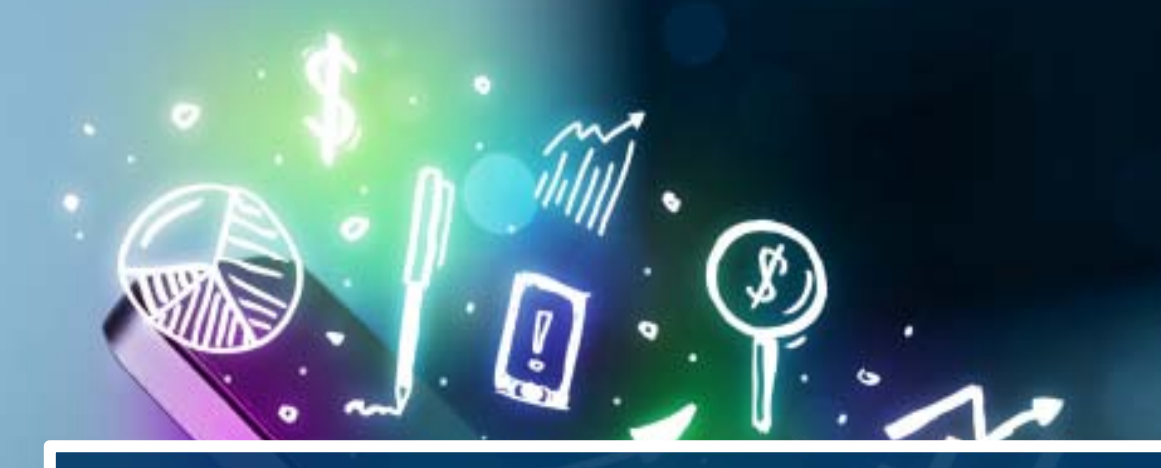

# **ACCESSO ALLA PROCEDURA**

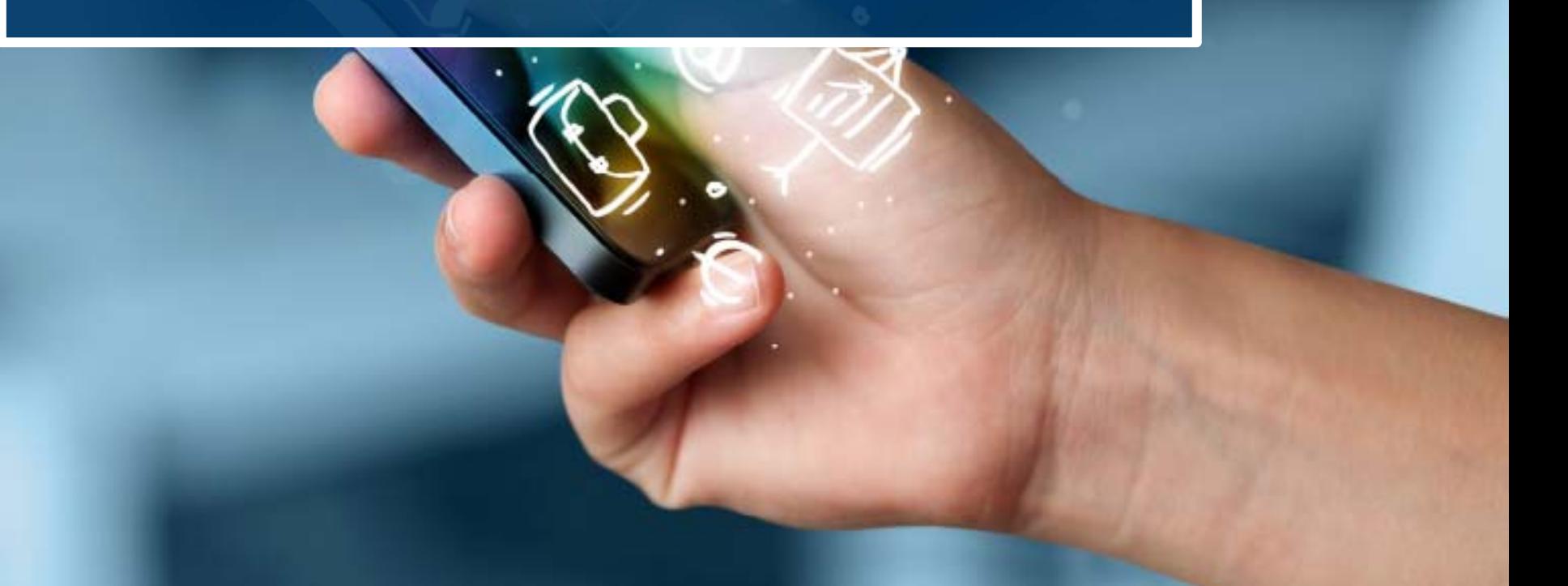

La procedura FINDOM- Finanziamento Domande è stata realizzata per consentire agli utenti pubblici <sup>e</sup> privati di accedere alle manifestazioni di interesse della Regione Piemonte.

La procedura FinDom richiede l'acquisizione di opportune credenziali di autenticazione nonché di un certificato di firma digitale; entrambi gli strumenti devono essere acquisiti autonomamente dal Beneficiario che desidera partecipare al bando.

I metodi di autenticazione previsti per accedere alla procedura sono due:

- **Credenziali SPID**
- **Certificato digitale di autenticazione**

il Beneficiario può scegliere alternativamente una delle due modalità di accesso.

Nel seguito sono fornite delle indicazioni sulle modalità di acquisizione di credenziali di autenticazione <sup>e</sup> kit di firma digitale.

### **1. ACCESSO TRAMITE CREDENZIALI SPID**

SPID, il Sistema Pubblico di Identità Digitale, è la soluzione che ti permette di ACCEDERE a tutti i servizi online della Pubblica Amministrazione con un'unica Identità Digitale.

**Le credenziali SPID sono univoche a livello nazionale e si possono ottenere seguendo le indicazioni fornite dal sito:** https://www.spid.gov.it/

Per ottenere le tue credenziali SPID è possibile rivolgersi ai soggetti (detti «identity provider») che offrono diverse modalità per richiedere e ottenere SPID. Tutte le informazioni su dove e come chiedere le credenziali SPID sono disponibili sul sito https://www.spid.gov.it/richiedi-spid

L'accesso alla procedura FINanziamenti DOMande richiede il **livello di sicurezza 2. Le credenziali Spid devono essere richieste dalla persona fisica e non a livello aziendale.**

**NOTA**: la configurazione delle credenziali SPID è a carico dell'utente che effettua l'autenticazione. In caso di problemi tecnici è necessario rivolgersi al soggetto che ha fornito le credenziali.

**Le credenziali SPID permettono solo l'ACCESSO ai servizi on line.**

# **Modalità di accesso alla procedura FINanziamento DOMande**

### PAGINE DI ACCESSO CON SPID

Le pagine di accesso dei servizio evidenzieranno questa nuova modalità di autenticazione.

### **ATTENZIONE: l'accesso con credenziali Sistema Piemonte User-password-Pin non sarà più disponibile**

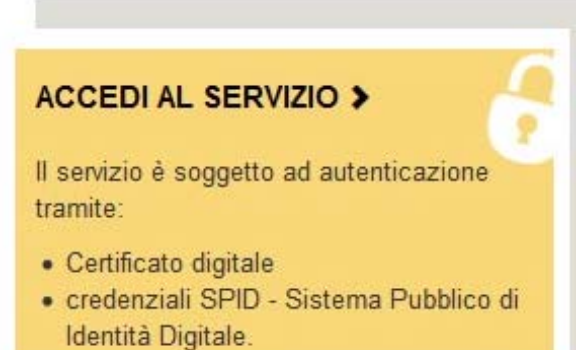

### **Autenticazione**

SPID è il sistema di accesso che consente di utilizzare, con un'identità digitale unica, i servizi online della Pubblica Amministrazione e dei privati accreditati.

Se sei già in possesso di un'identità digitale, accedi con le credenziali del tuo gestore.

Se non hai ancora un'identità digitale, richiedila ad uno dei gestori.

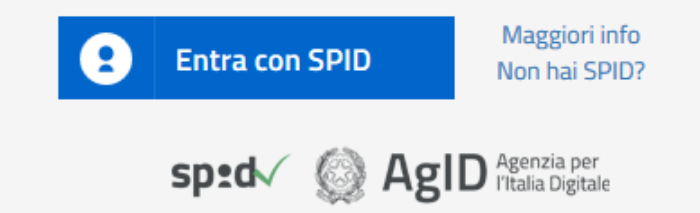

SistemaPiemonte e TorinoFacile sono due portali di servizi voluti dalla PA piemontese per agevolare i rapporti con i propri utenti.

Se disponi della registrazione (light o completa) a SistemaPiemonte, a TorinoFacile o di un certificato digitale (TS-CNS), puoi accedere a questo servizio inserendo le credenziali in tuo possesso.

Entra con altre credenziali

# **Modalità di accesso alla procedura FINanziamento DOMande**

Premere il tasto **Entra con Spid**. Inserire le credenziali rilasciate dal Identity Provider.

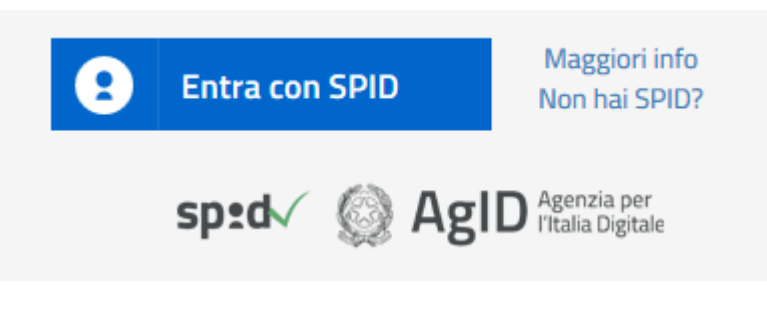

sp:d

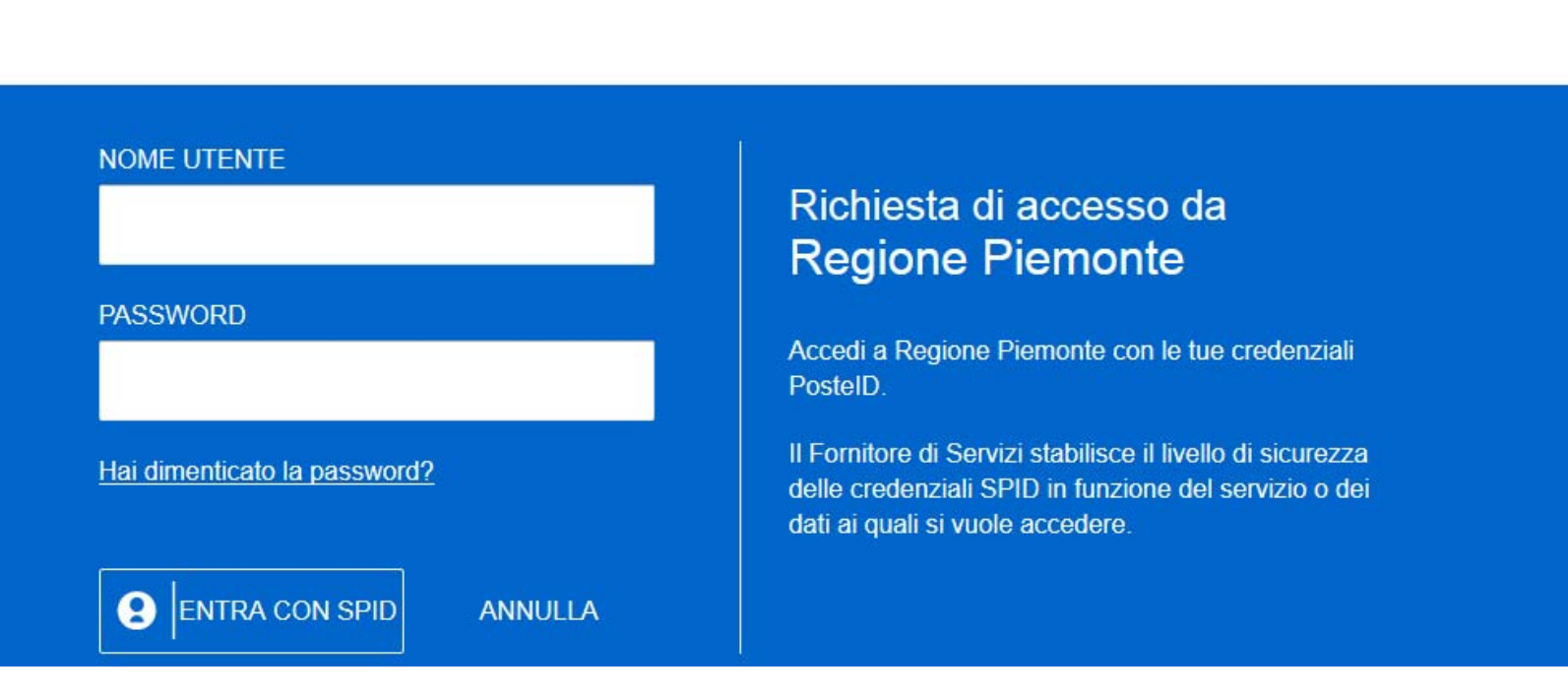

### **2. ACCESSO TRAMITE CERTIFICATO DIGITALE DI AUTENTICAZIONE**

L'identificazione elettronica è un processo in cui si usano i dati di autenticazione personale in forma elettronica per identificare univocamente: una persona fisica, una persona legale, una persona fisica che rappresenti una persona legale.

L'identificazione elettronica, detta anche certificato digitale di autenticazione, viene utilizzata per ACCEDERE a servizi online.

Il certificato digitale è presente all'interno di un dispositivo (nel formato Smart Card , Token USB o Carta nazionale dei servizi), rilasciato da una Certification Authority (CA) autorizzata. Consente di effettuare un'autenticazione forte nei siti web che richiedono come credenziale di accesso l'utilizzo di un certificato digitale.

### Link utili:

https://www.agid.gov.it/it/piattaforme/firma-elettronica-qualificata/certificati

https://www.agid.gov.it/it/piattaforme/firma-elettronica-qualificata/prestatori-di-servizi-fiduciari-attivi-in-italia

### PAGINE DI ACCESSO CON CERTIFICATO DIGITALE

E' sempre disponibile l'accesso con Certificato digitale emesso da una Certification Authority riconosciuta a livello nazionale o CNS abilitata. La pagina di accesso al servizio mostrerà il link per gli utenti che dispongono certificato digitale o CNS abilitata.

SistemaPiemonte e TorinoFacile sono due portali di servizi voluti dalla PA piemontese per agevolare i rapporti con i propri utenti.

Se disponi della registrazione (light o completa) a SistemaPiemonte, a TorinoFacile o di un certificato digitale (TS-CNS), puoi accedere a questo servizio inserendo le credenziali in tuo possesso.

Entra con altre credenziali

### Accesso tramite certificato digitale o carta elettronica

Si prega di accertarsi che il certificato digitale sia configurato correttamente nel browser in uso. Solo in sequito cliccare il sequente pulsante Accedi.

Accedi

Per problemi durante l'accesso alle procedure di Sistema Piemonte, non attribuibili ai dispositivi elettronici, contattare:

**Assistenza Csi 011.0824407**

**Casella di posta: gestione.finanziamenti@csi.it**

Il Beneficiario che desidera presentare una domanda di contributo deve procedere, qualora il bando lo preveda, con l'apposizione della propria firma digitale al modulo di domanda che verrà fornito dalla procedura telematica a seguito della compilazione e invio on-line.

Il modulo rilasciato, opportunamente firmato, dovrà successivamente essere "uplodato" nella procedura in caso di bando dematerializzato al fine di completare l'iter di presentazione della domanda. La domanda di contributo non si ritiene completata se non viene concluso il processo di firma e di caricamento a sistema del file firmato digitalmente.

Nel caso in cui il bando preveda l'invio tramite PEC, la domanda si ritiene conclusa all'atto del completamento della compilazione e invio on-line. Il file pdf firmato digitalmente, dovrà essere inviato successivamente via PEC dal Beneficiario secondo i termini e modalità stabiliti dal bando.

### **FIRMA DIGITALE:**

Il termine firma digitale è riferito alla procedura informatica, basata sul certificato digitale di sottoscrizione del titolare. La Firma Digitale consente di firmare documenti informatici con piena validità legale. Funziona come una vera e propria firma autografata tradizionale che serve a garantire che un determinato documento, anche inviato online, sia certificato nella sua integrità e autenticità. È possibile FIRMARE DIGITALMENTE qualsiasi documento elettronico, come ad esempio fatture, comunicazioni alle PA, visure camerali, contratti, etc. La firma digitale può contenere, al suo interno, il dispositivo certificato digitale che consente l'accesso ai servizi online della Pubblica Amministrazione. Verificare accedendo alla procedura on line.

### Link utili:

https://www.agid.gov.it/it/piattaforme/firma-elettronica-qualificata/ottenere-firma-elettronica http://www.agid.gov.it/sites/default/files/linee\_guida/a\_chi\_richiedere\_la\_firma\_digitale\_2016.11.pdf

- 1 Pc connesso a internet
- 2 Kit Certificato digitale (chiavetta USB o Smart Card con lettore da installare sul pc)
- 3 Credenziali SPID (in alternativa al certificato digitale)

4 - Programma di gestione della firma digitale (es. Dike o analogo fornito dal provider del Kit di firma) installato nella postazione da cui si intende operare

**Per assistenza sulla configurazione del certificato digitale rivolgersi al servizio assistenza dell'ente che ha emesso il certificato**.

### **NOTA:**

- L'accesso con CNS richiede un lettore di smart card in grado di leggere il certificato presente nella Carta il cui acquisto è a carico dell'utente che effettua l'accesso.
- L'accesso con Certificato digitale fornito da una Certification Authority avviene a seconda del kit fornito (Smart Card, chiave USB, file).
- L'accesso con Spid prevede l'inserimento del nome utente, password scelti dall'utente, più la generazione di un codice temporaneo di accesso (one time password). Non è possibile accedere con le credenziali Spid richieste a livello aziendale (id partita iva)
- In entrambe i casi l'installazione e la configurazione dei lettori e/o del kit è a carico dell'utente che effettua l'autenticazione. In caso di problemi tecnici nella configurazione del certificato è necessario rivolgersi al soggetto che ha fornito il dispositivo.

### **ATTENZIONE:**

Nel caso in cui l'utente non riuscisse né a raggiungere i portali né la pagina di autenticazione, il motivo può essere dovuto a configurazioni di Proxy o Firewall che non consentono l'accesso agli applicativi CSI.

E' necessario che l'amministratore del sistema del cliente, verifichi le proprie configurazioni e che i sistemi del CSI (https://) siano da loro raggiungibili. Verificare eventuali blocchi dovuti all'antivirus.

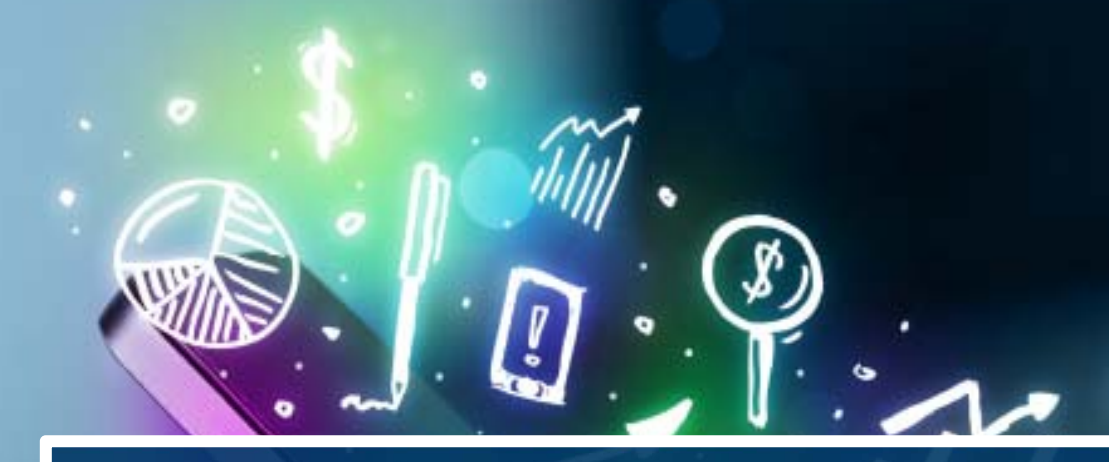

# **COMPILAZIONE**

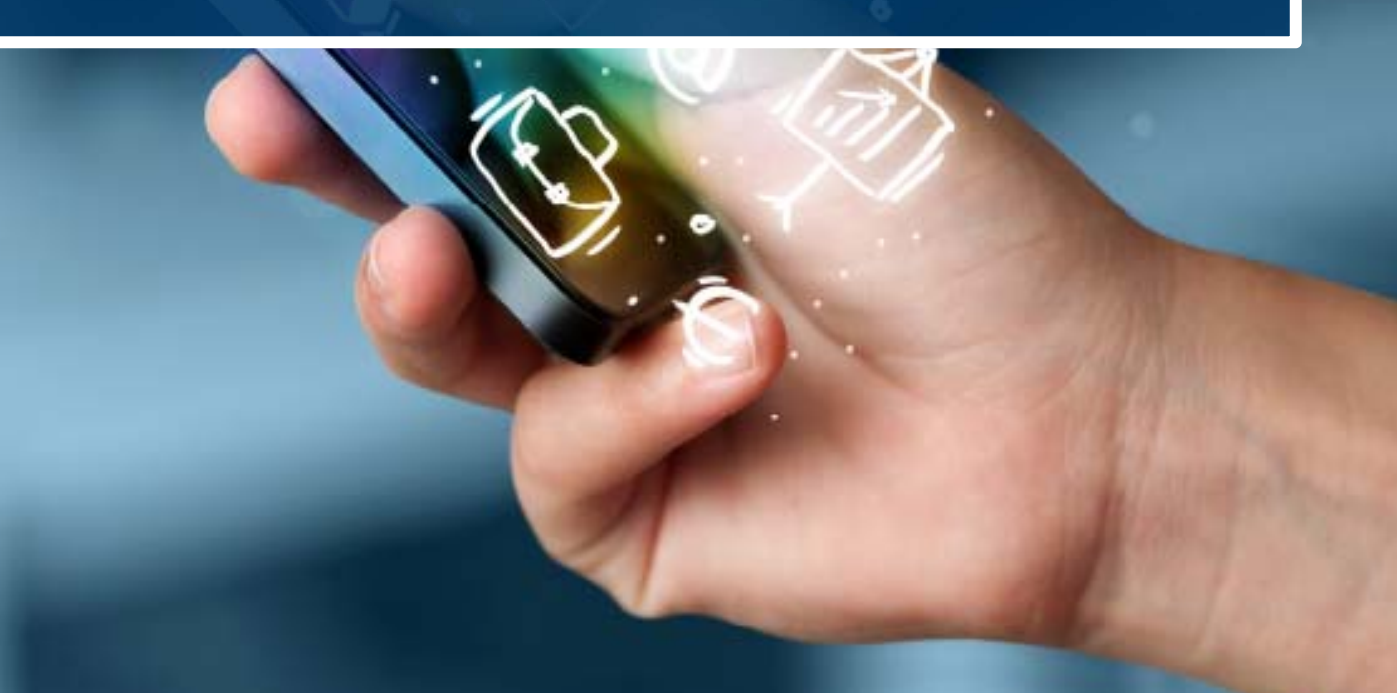

## **FinDom‐ FINanziamenti DOMande**

Per accedere alla compilazione dei bandi Cultura, digitare il seguente link, dal proprio browser:

**http://www.sistemapiemonte.it/cms/privati/attivita‐economico‐produttive/servizi/861‐bandi‐2014‐2020‐ finanziamenti‐domande**

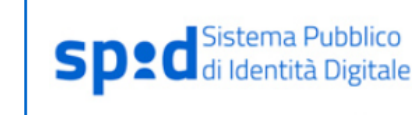

Richiedi le tue credenziali SPID il Sistema Pubblico di Connettività che ti permette di accedere a Sistema Piemonte (per i servizi già abilitati) e a tutti i servizi della Pubblica Amministrazione Nazionale e Locale Approfondisci

### Bandi POR FESR 2014-2020 - FINanziamenti DOMande

### Presentazione Documentazione Faq

**ASSISTENZA** 

Casella di posta

@csi.it

Per informazioni o richieste

di assistenza: 011.0824407

gestione.finanziamenti

(solo assistenza I livello)

Importante - Non sono ad oggi utilizzabili le identità SPID rilasciate a persone giuridiche, rispetto alle quali è stata attivata la consultazione pubblica da parte di AgID sulle Linee guida per l'utilizzo. L'Agenzia sta lavorando per avviare al meglio il rilascio delle credenziali relative alle persone giuridiche. L'accesso alle procedure per le richieste di finanziamento è garantito tramite Certificato Digitale o credenziali Sistema Piemonte rilasciati al soggetto che richiede il finanziamento

#### Utenti del servizio

Imprese, Enti di Ricerca, Pubblica Amministrazione.

#### Presentazione

L'applicativo "FINanziamenti DOMande" nasce nel 2015 con la finalità di permettere la compilazione delle istanze di finanziamento relative ai bandi pubblicati nell'ambito della nuova programmazione (2014-2020) per il Fondo Europeo per lo Sviluppo regionale (POR FESR) ed altre tipologie.

Al servizio possono accedere tutti i cittadini in possesso:

- · di un certificato digitale emesso da una "Certification Autorithy" riconosciuta su scala nazionale (ad es. Infocert), o
- · di credenziali SPID Sistema Pubblico di Identità Digitale.

#### **ACCEDI AL SERVIZIO >**

Il servizio è soggetto ad autenticazione tramite:

- Certificato digitale
- · credenziali SPID Sistema Pubblico di Identità Digitale.

#### **SERVIZI CORRELATI**

Bandi Cultura, Turismo e Sport

**LINK UTILI** 

Questa è la prima videata visualizzata dopo il primo accesso alla procedura FinDom.

In ogni videata è possibile visualizzare la pagina della **Documentazione** relativa ai bandi, la pagina delle **Faq** <sup>e</sup> dei **Contatti** dell'assistenza Csi

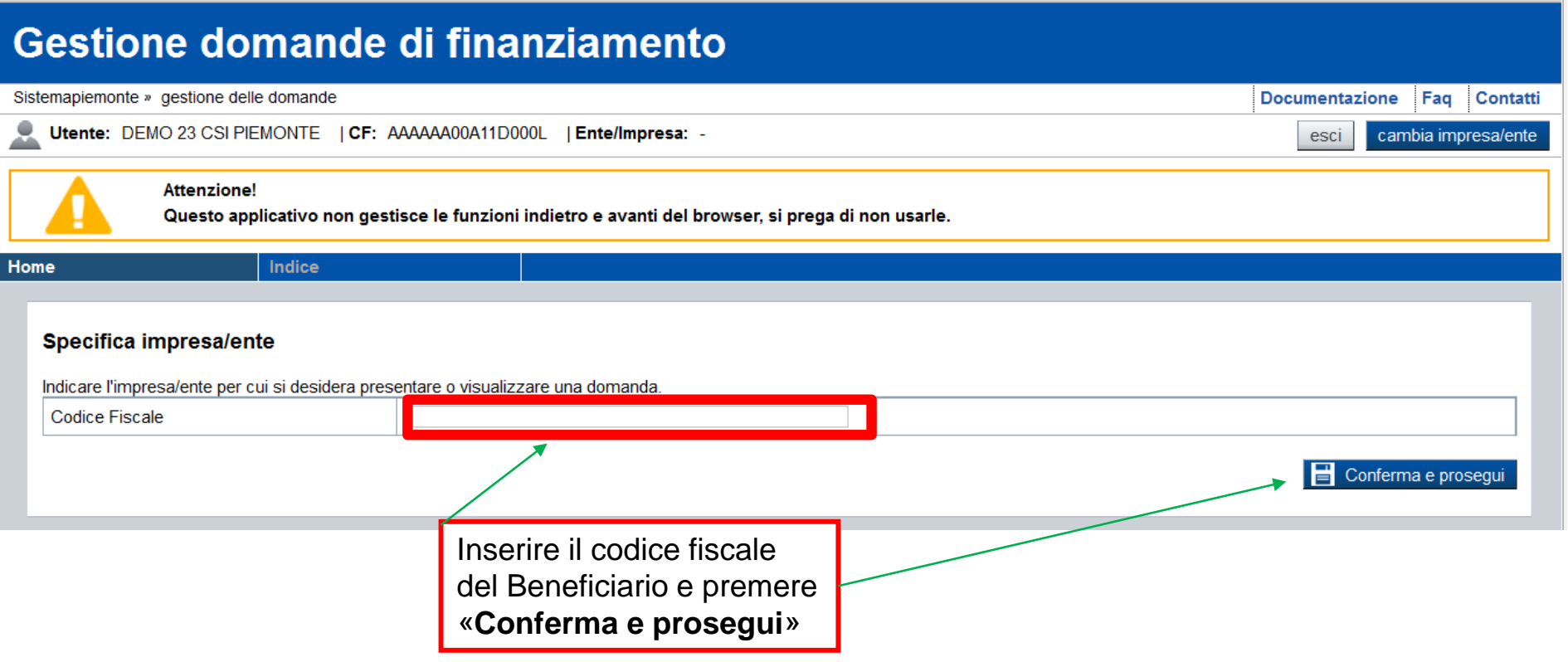

# **Pagina «Home»**

Questa è la pagina «**Home**» dalla quale è possibile ricercare le domande già inserite oppure crearne di nuove.

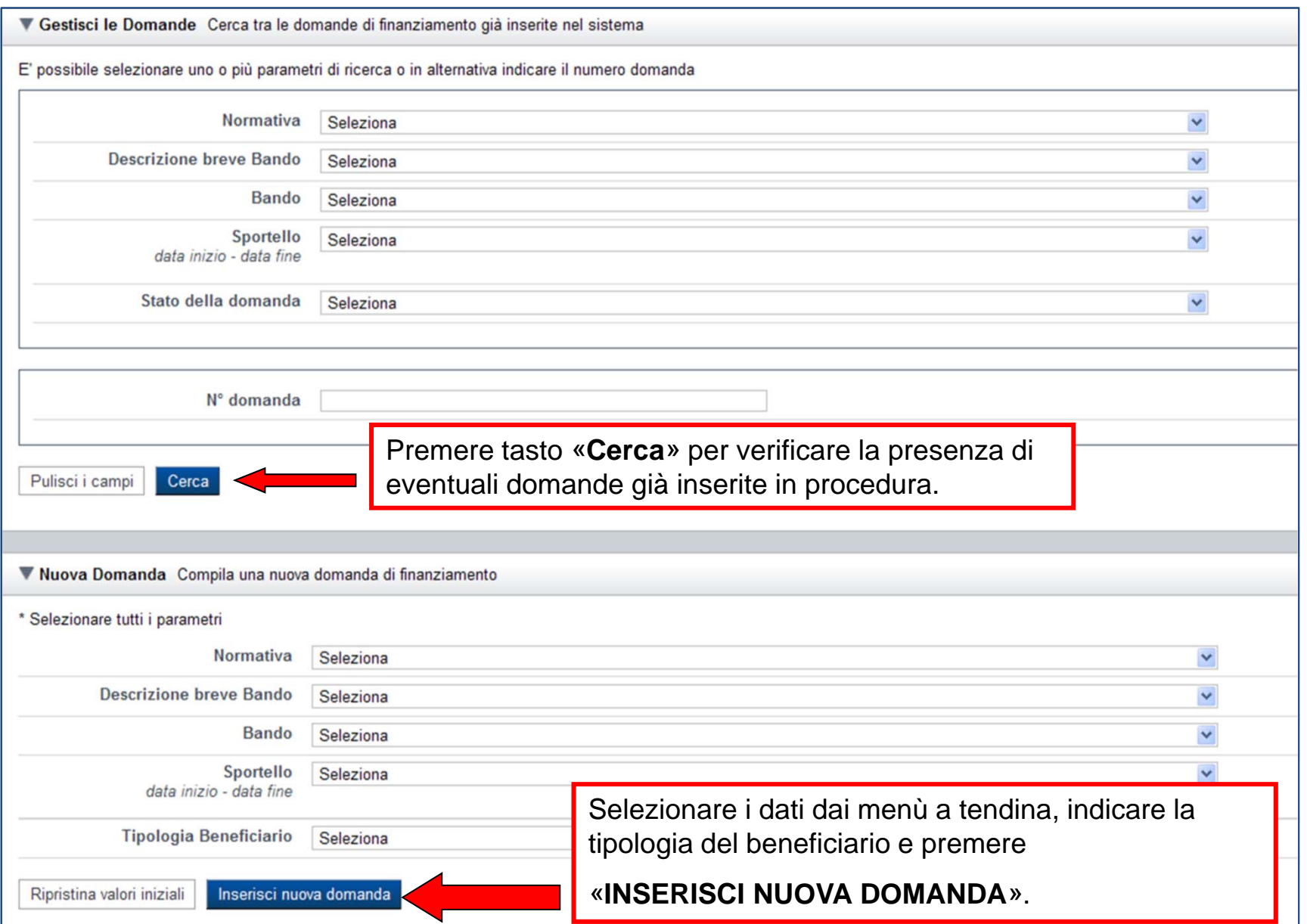

# **Pagina «Home»**

Questa è la pagina «**Home**» dalla quale è possibile ricercare le domande già inserite oppure crearne di nuove.

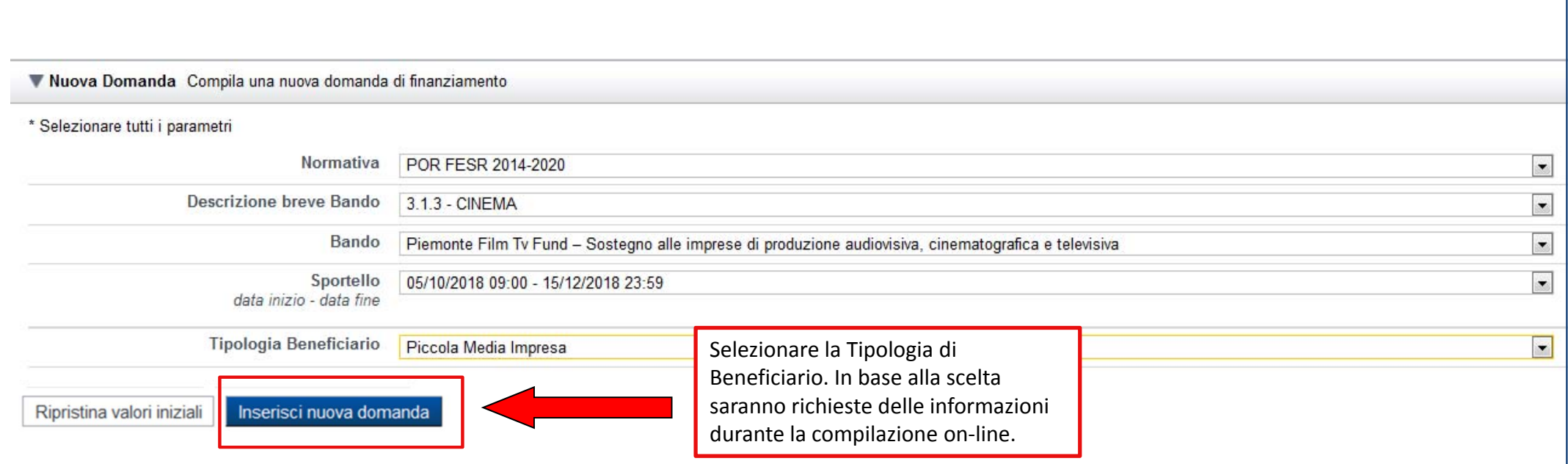

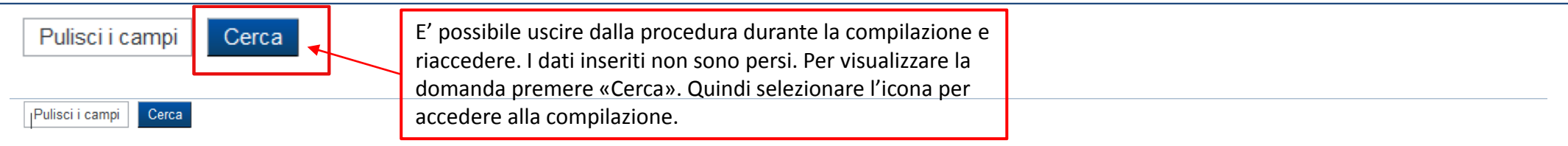

#### Risultati della ricerca

2 elementi trovati, tutti gli elementi visualizzati pagina 1

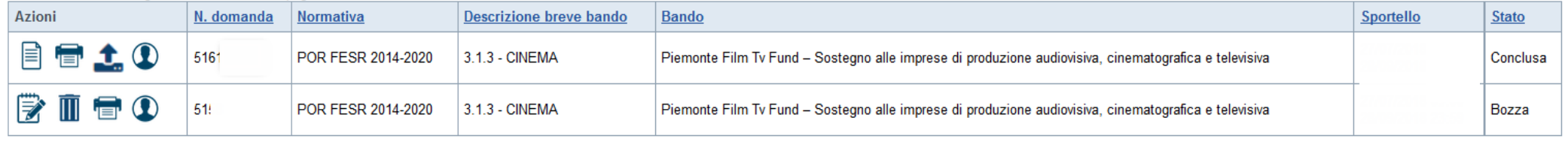

# **Pagina «Indice»**

All'inizio della compilazione della domanda, nell'indice appaiono delle bandierine:

- ‐ Rosso: segnalano l'assenza di dati caricati nelle varie fasi.
- ‐ **Giallo**: i dati inseriti non sono completi
- ‐ Verde: i dati inseriti sono completi

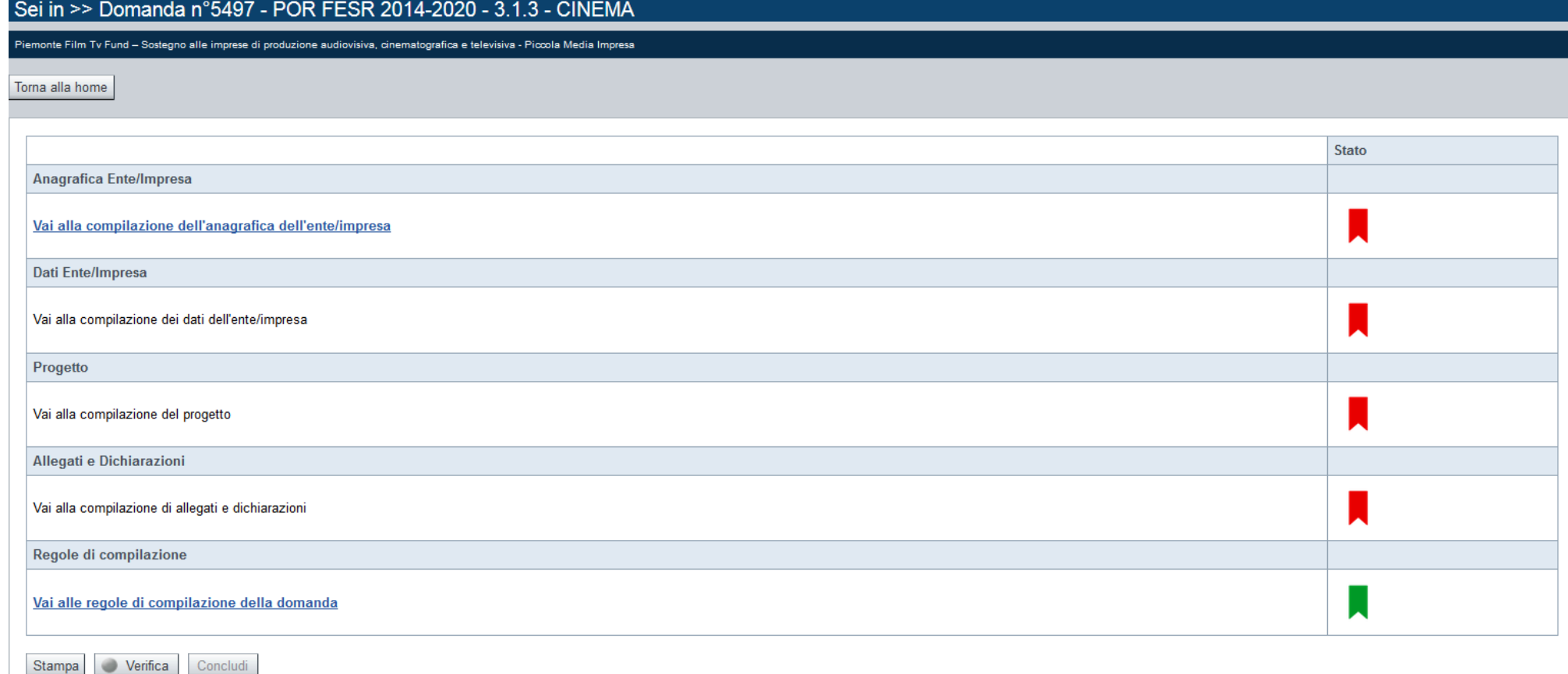

Premere il link «**Vai alla compilazione dell'anagrafica ente/impresa**» <sup>e</sup> iniziare la compilazione

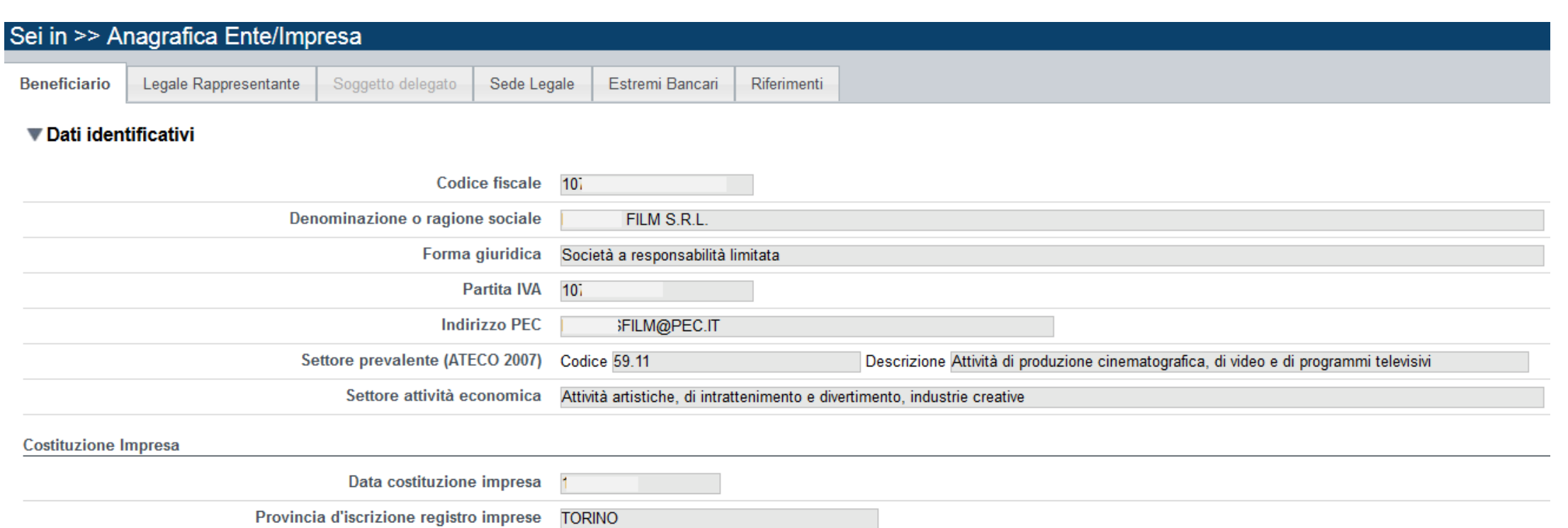

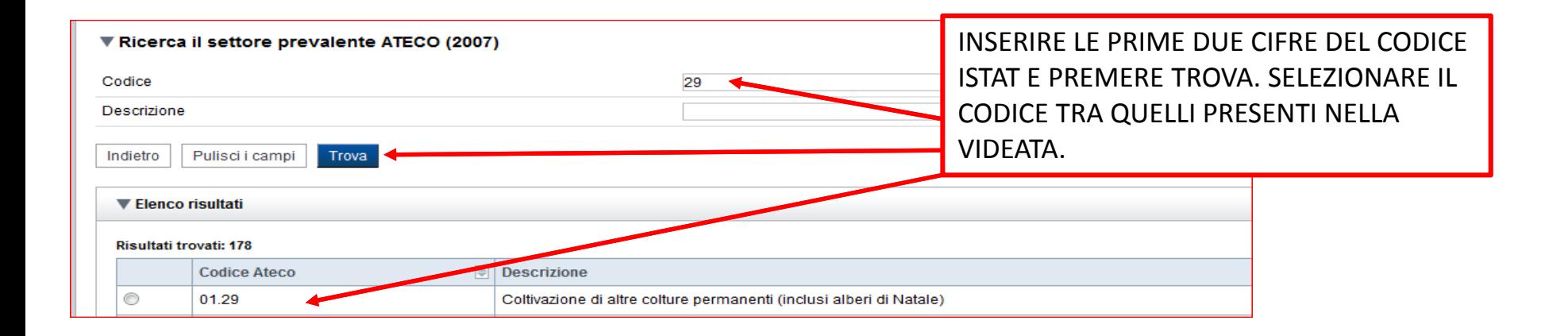

# **Pagina «Legale rappresentante»**

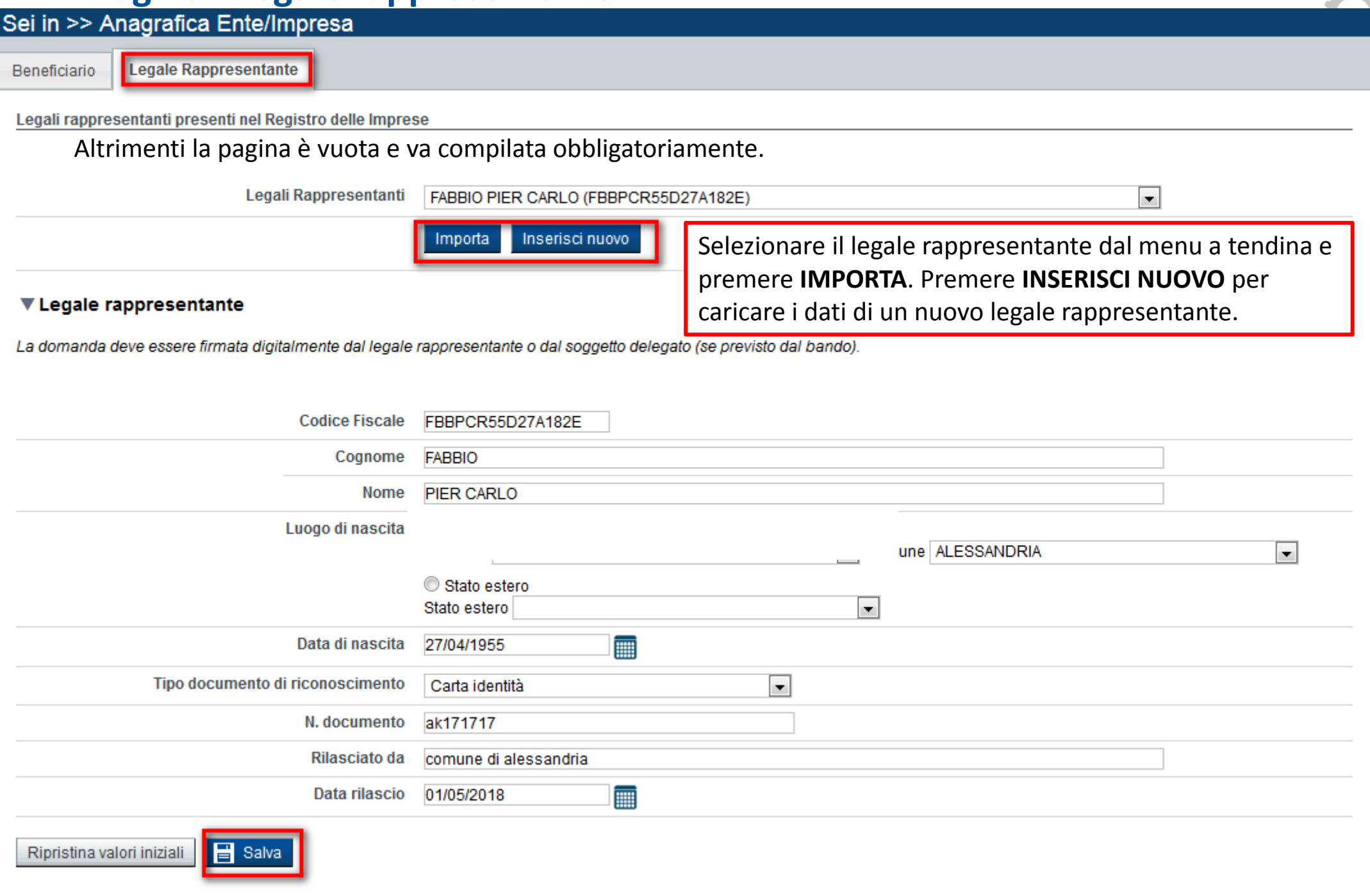

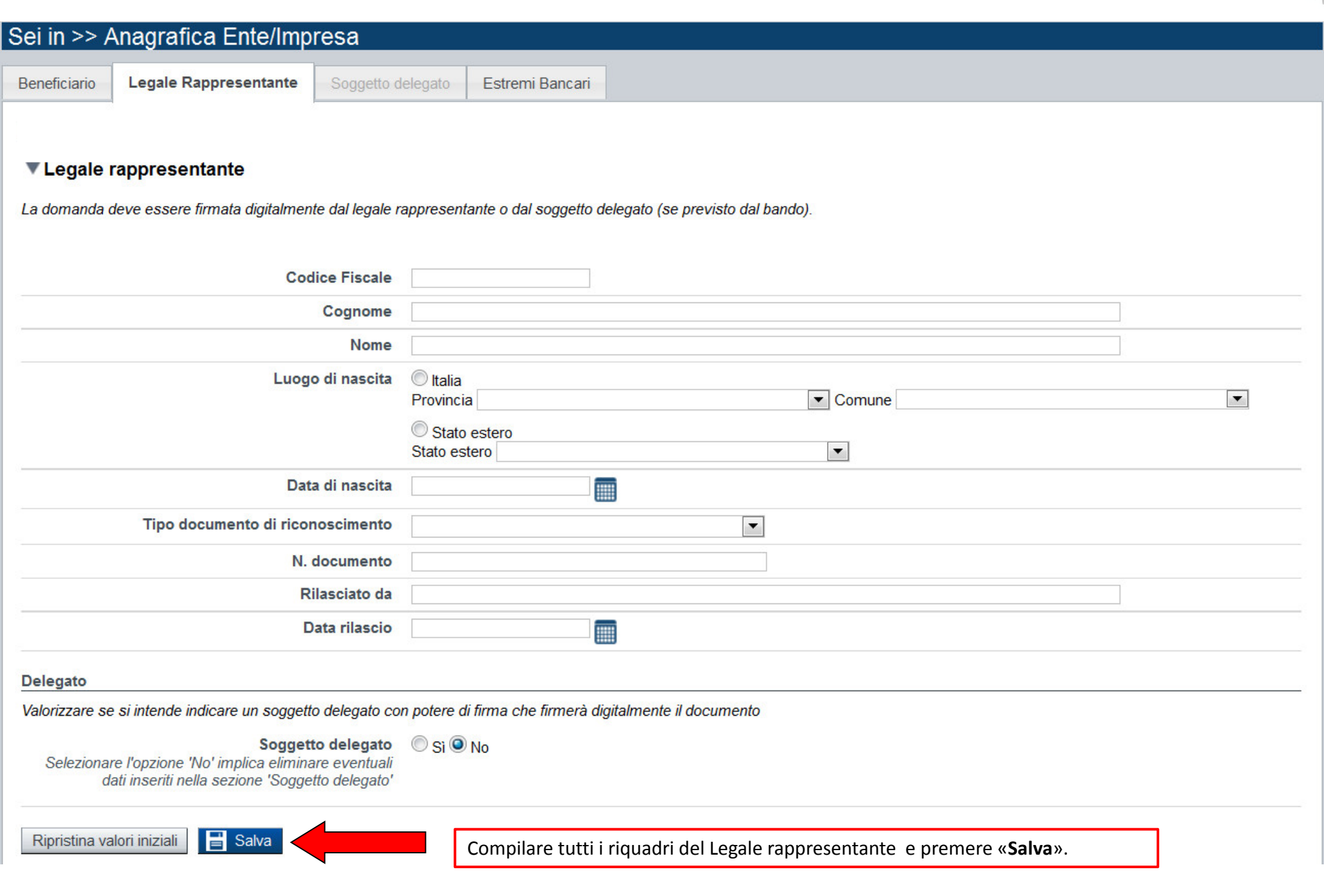

# **Pagina «Soggetto Delegato»**

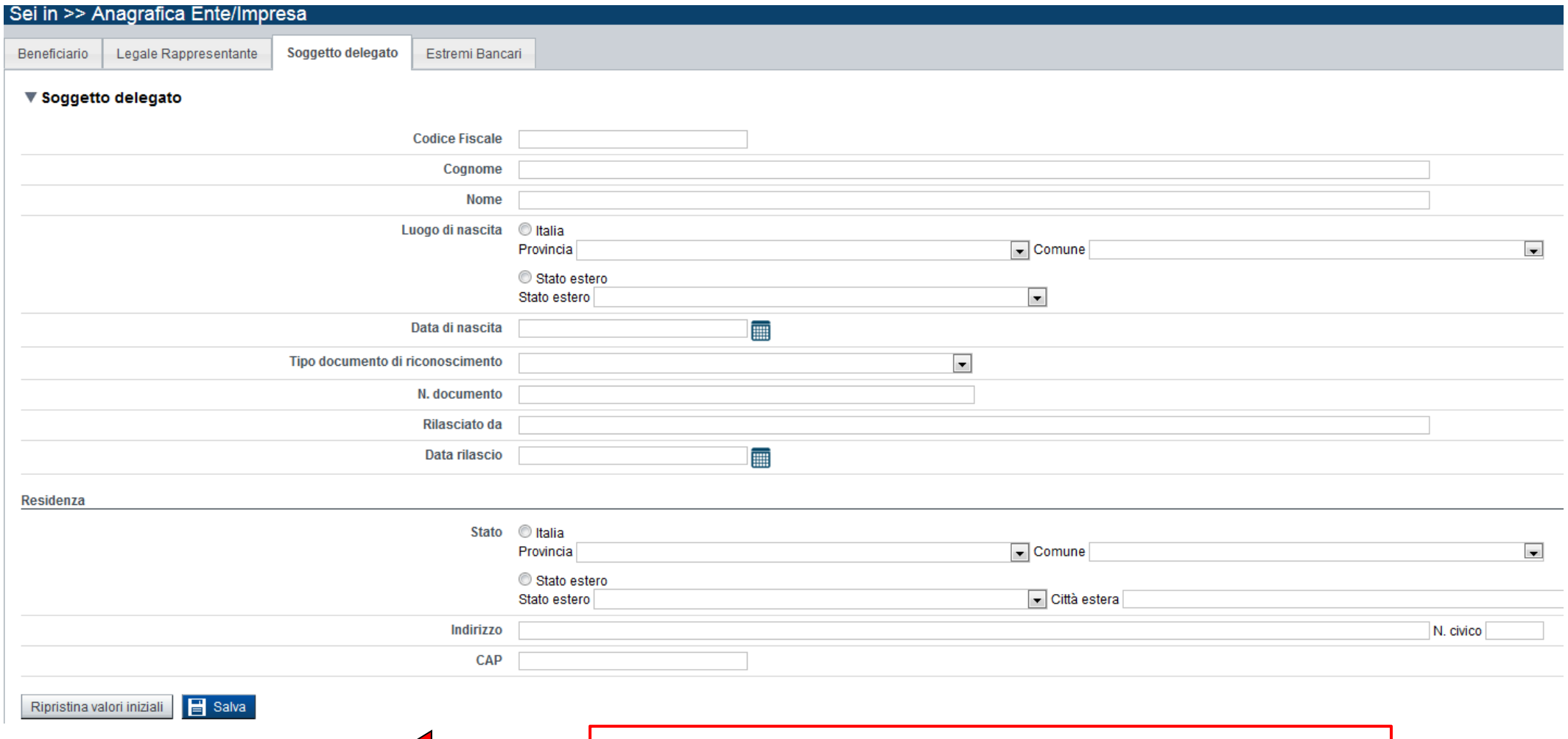

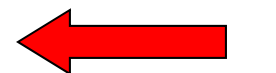

Compilare tutti i riquadri del Legale rappresentante <sup>e</sup> premere «**Salva**».

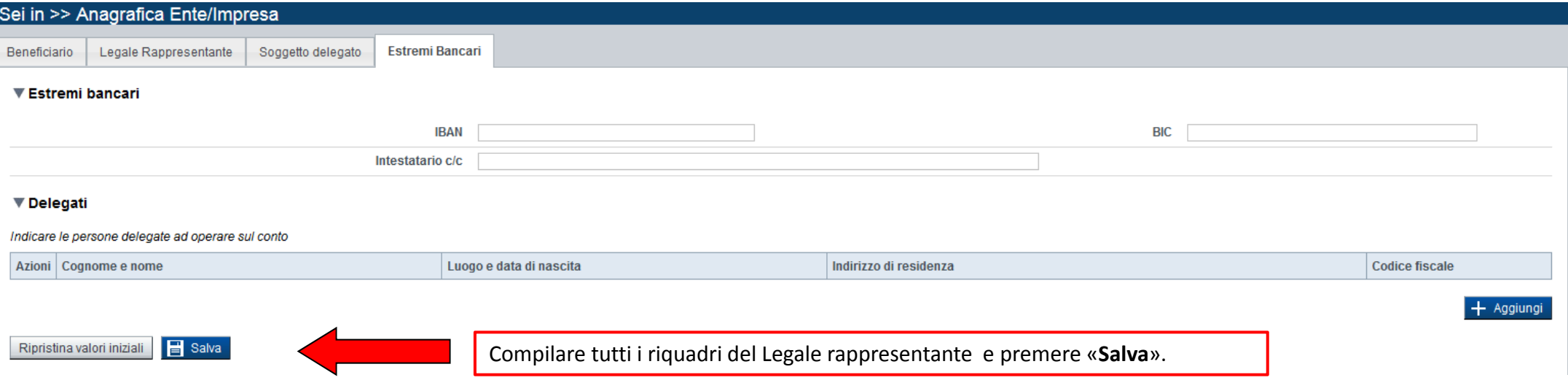

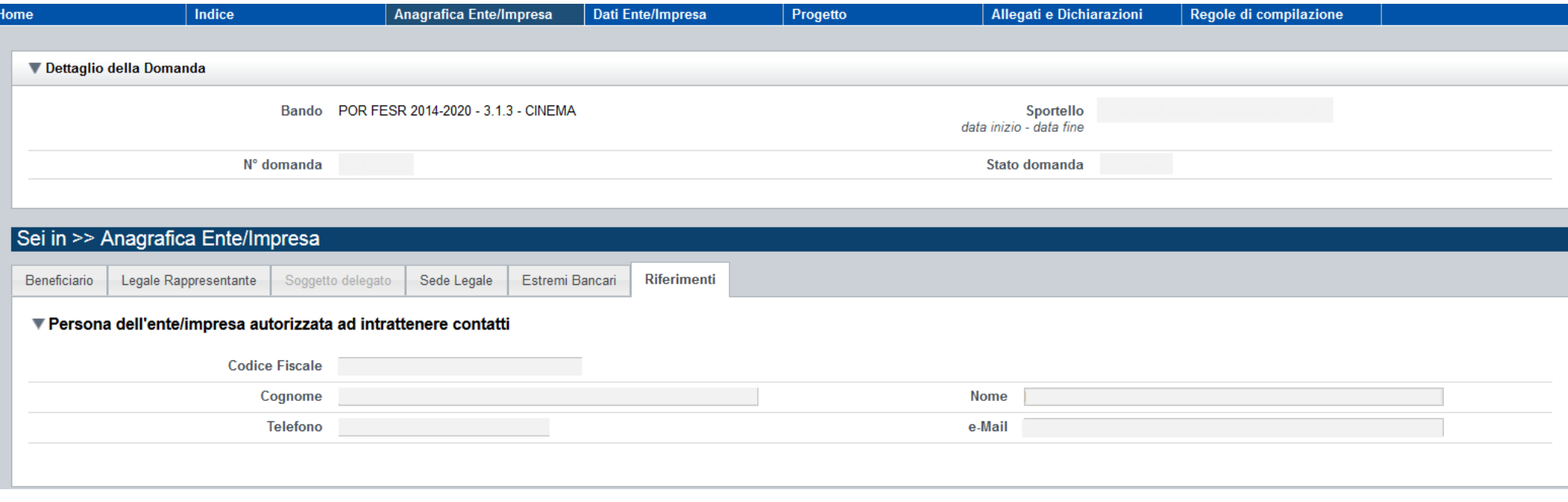

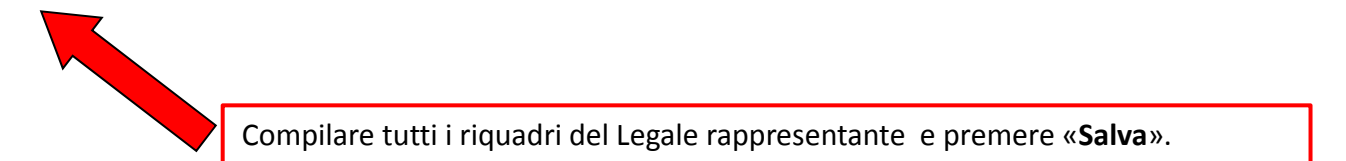

# **Pagina «Indice»**

 $\alpha$ 

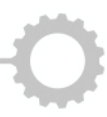

### Sei in >> Domanda n°5497 - POR FESR 2014-2020 - 3.1.3 - CINEMA

Piemonte Film Tv Fund - Sostegno alle imprese di produzione audiovisiva, cinematografica e televisiva - Piccola Media Impresa

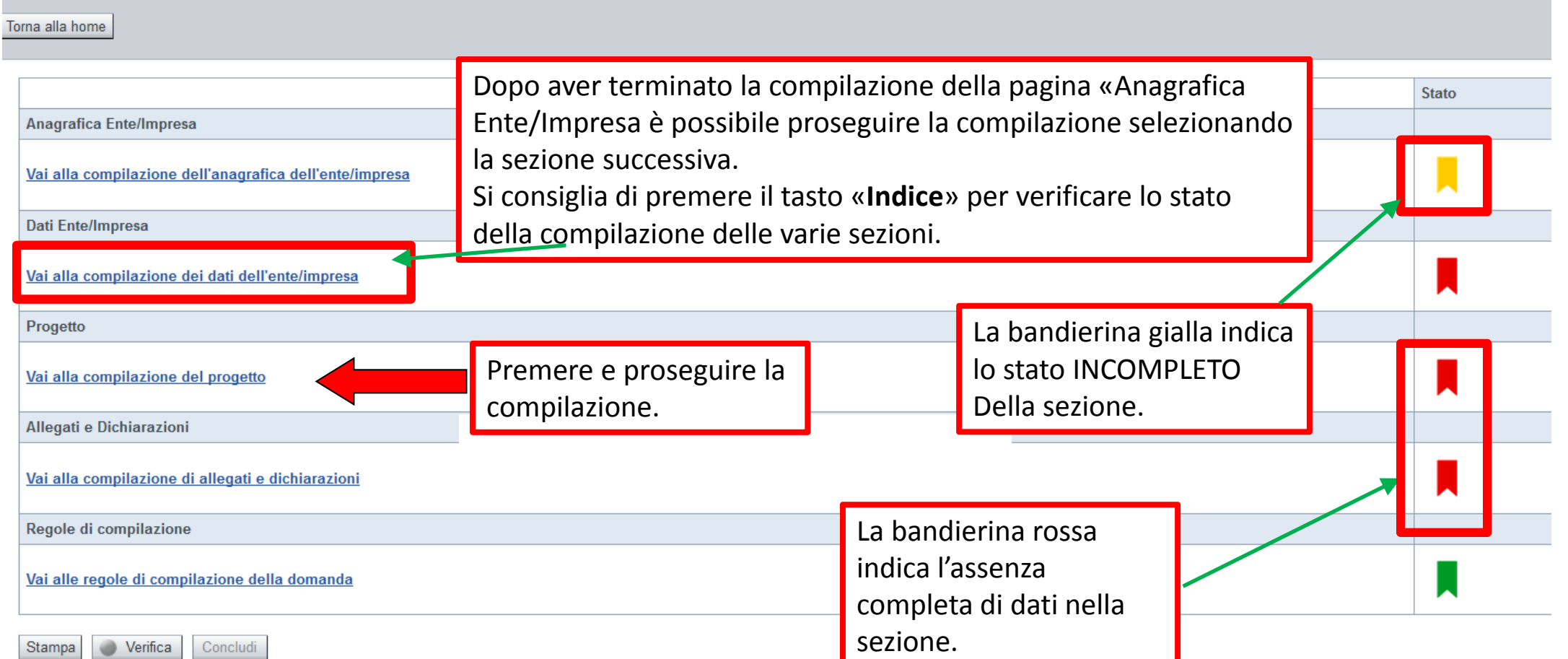

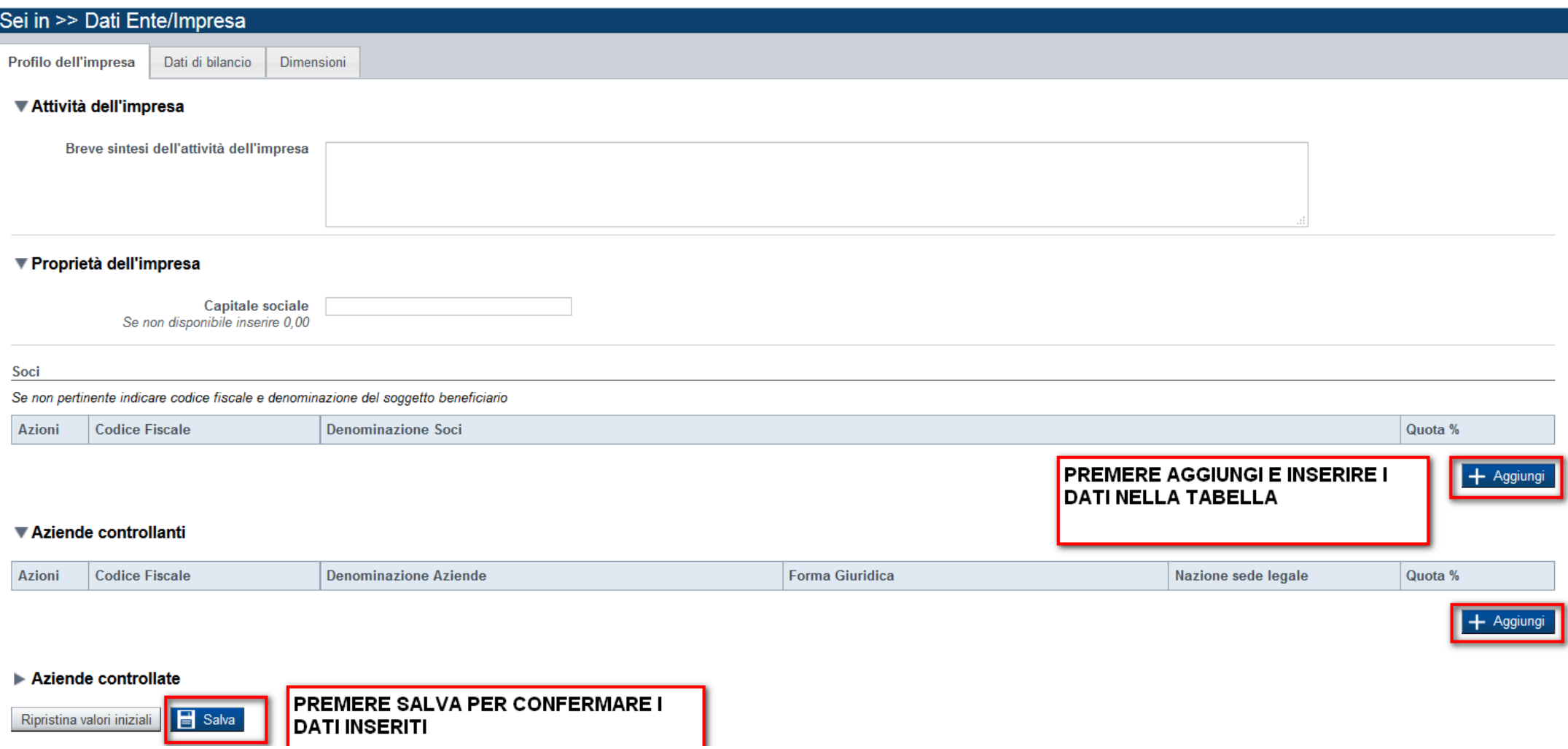

### **Pagina «Dati di Bilancio»**

Profilo dell'impresa

Dati di bilancio Dimensioni

#### ▼ Dati di bilancio

Riportare i dati relativi agli ultimi due bilanci chiusi e approvati/in corso di approvazione

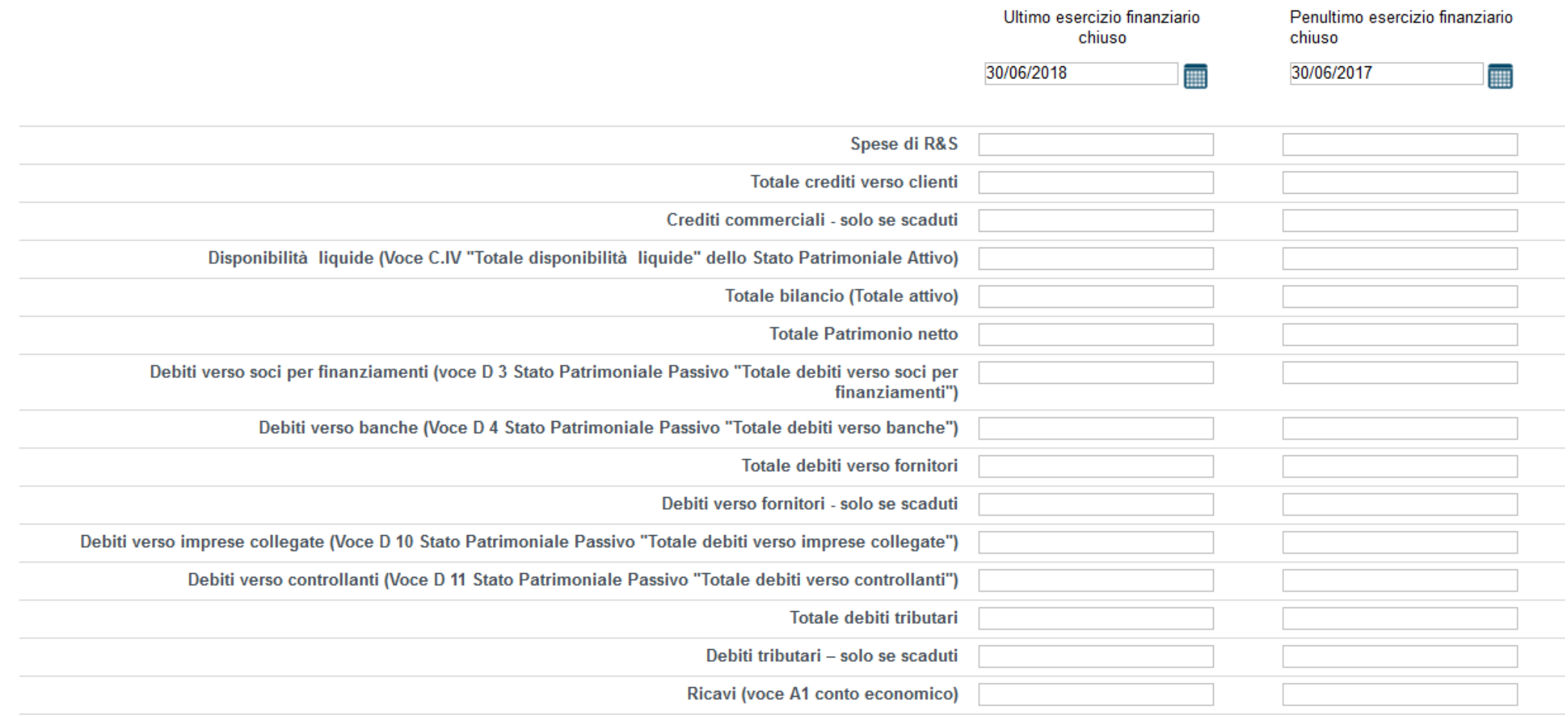

Nel caso di Impresa Piemontese, alcuni dati presenti nella tabella appaiono compilati con i dati presenti sul portale AAEP anagrafe attività economiche produttive. In caso di assenza dei dati precompilati, procedere con l'inserimento digitando all'interno delle caselle.

### **Pagina «Dati di Bilancio»**

Pulisci i campi

Ripristina valori iniziali

I Salva

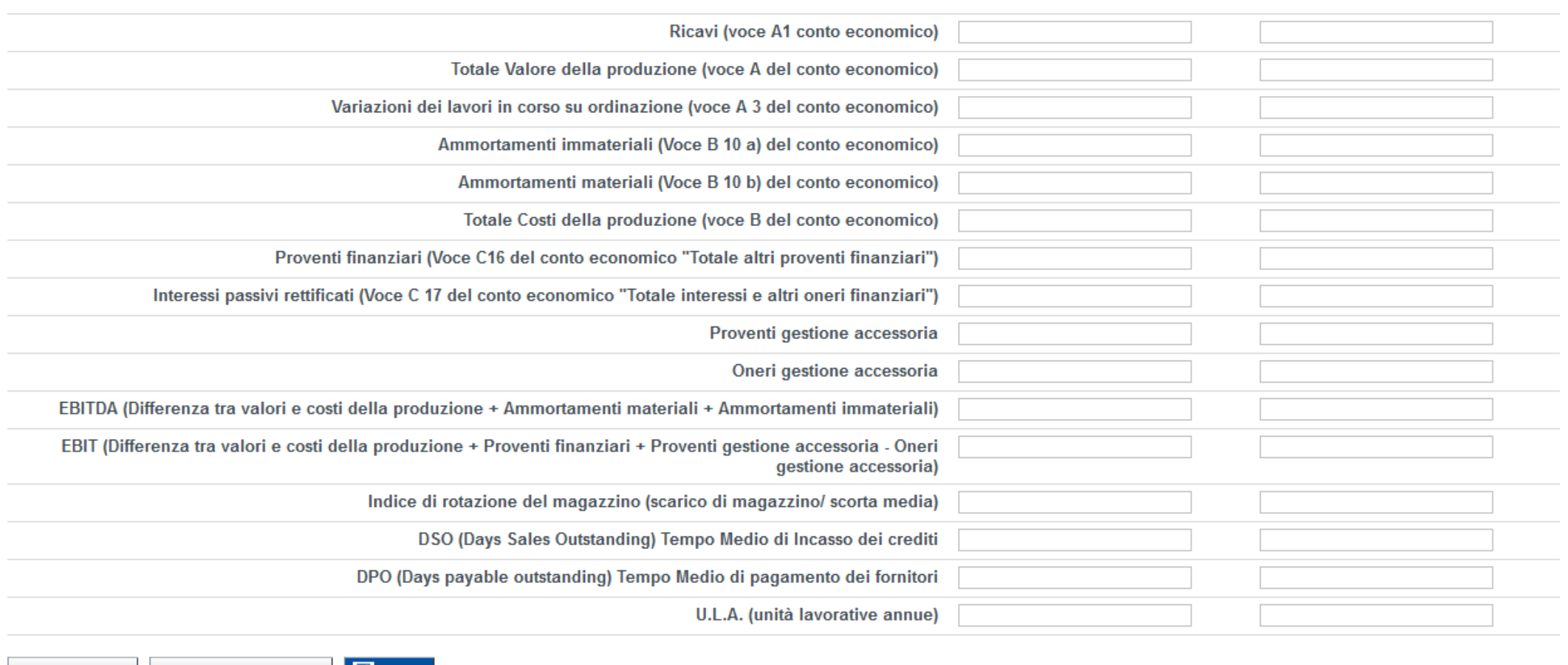

Premere Salva <sup>e</sup> proseguire la compilazione.

**Nota bene:** I beneficiari dei contributi previsti dal presente bando sono piccole <sup>e</sup> medie imprese costituite da non meno di due anni <sup>e</sup> che abbiano almeno due bilanci depositati.

## **Pagina «Dimensioni»**

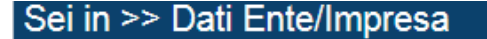

Profilo dell'impresa Dati di bilancio

▼ Risorse umane

U.L.A. (Unità lavorative annue) rilevate al momento della presentazione della domanda

Dimensioni

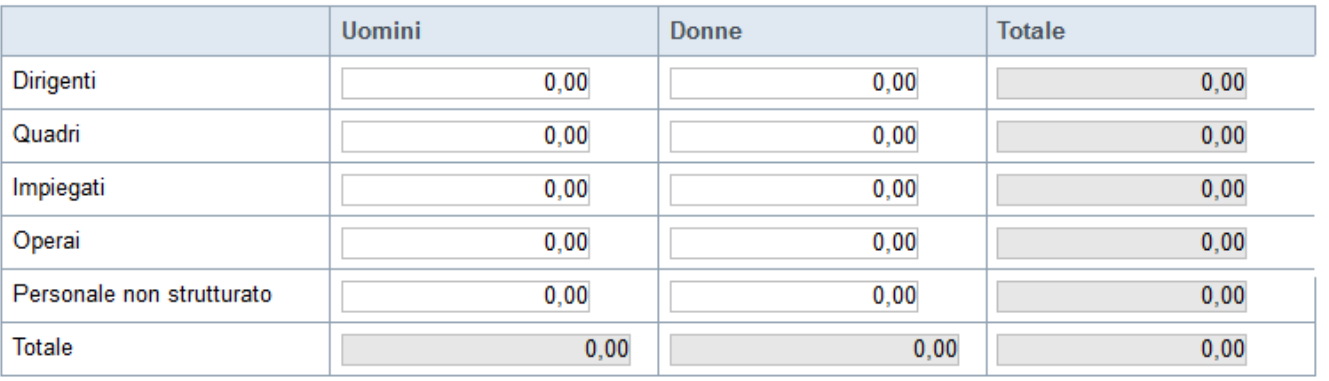

 $\overline{\phantom{a}}$ 

#### ▼ Dimensione d'impresa

Dimensione dell'impresa

 $\equiv$  Salva Ripristina valori iniziali

Premere Salva <sup>e</sup> proseguire la compilazione.

Se le categorie di U.L.A. previste non sono significative per il Beneficiario, inserire il personale strutturato nella categoria "Impiegati" <sup>e</sup> il personale non strutturato nella categoria "Personale non strutturato".

# **Pagina «Progetto/Informazioni sul progetto»**

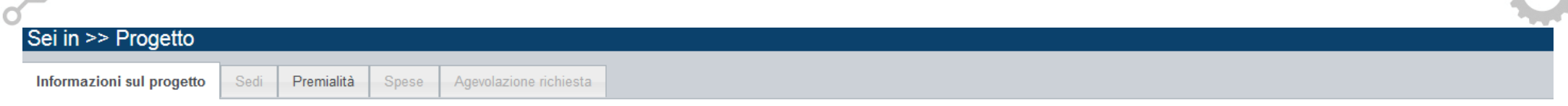

#### ▼ Caratteristiche del progetto di investimento

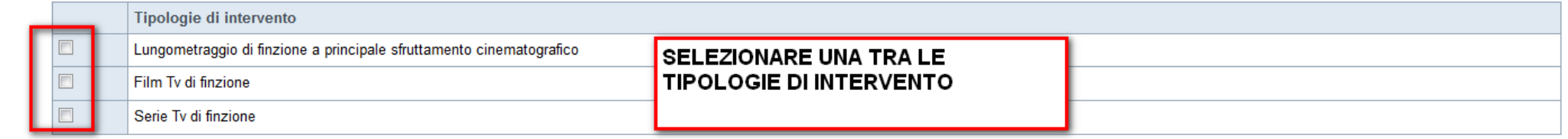

#### ▼ Abstract del progetto di investimento

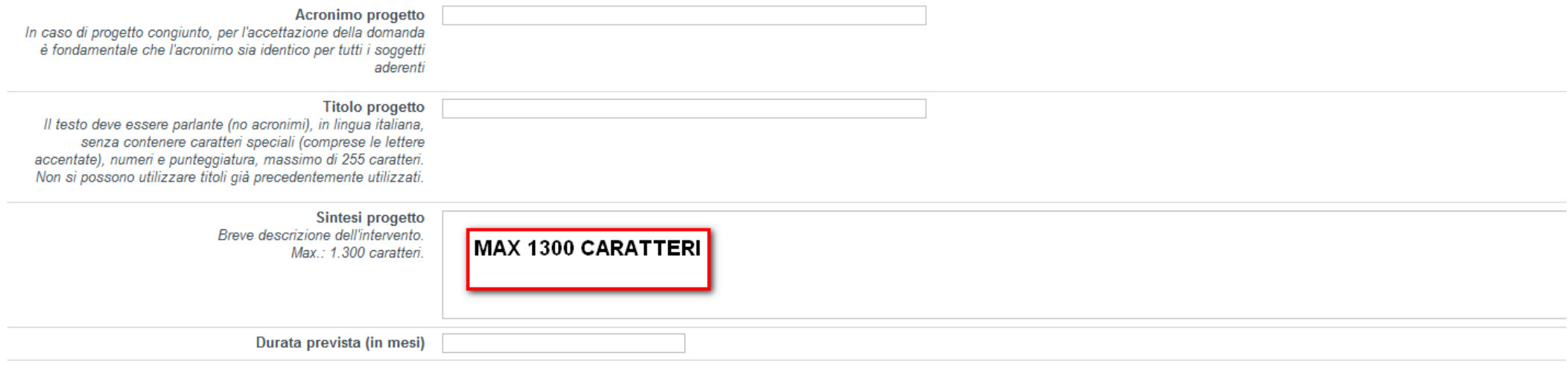

 $\overline{\mathbf{B}}$  Salva Ripristina valori iniziali

# **Pagina «Sedi»**

 $\circ$ 

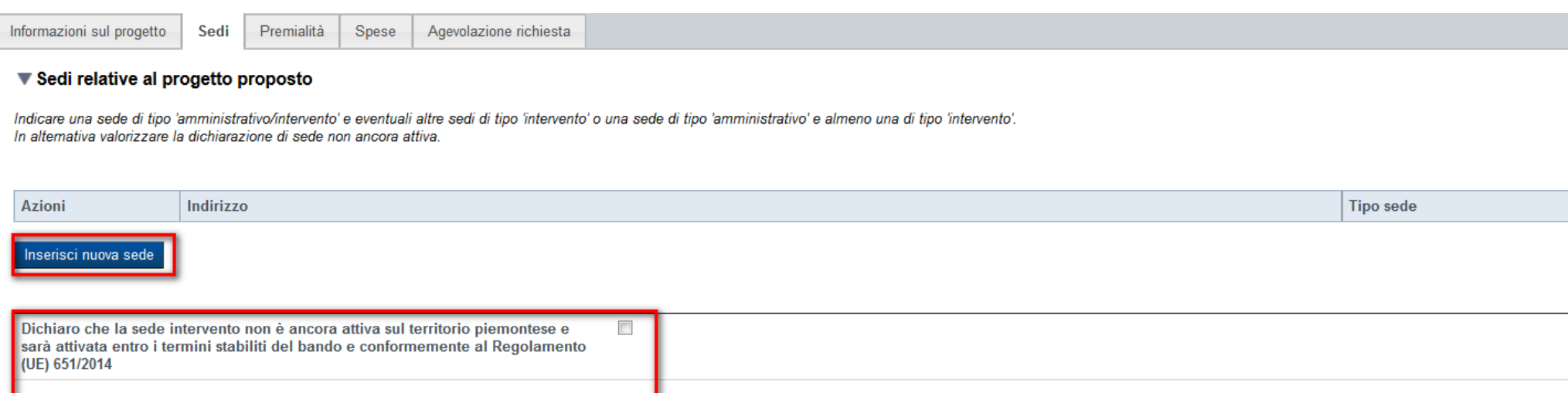

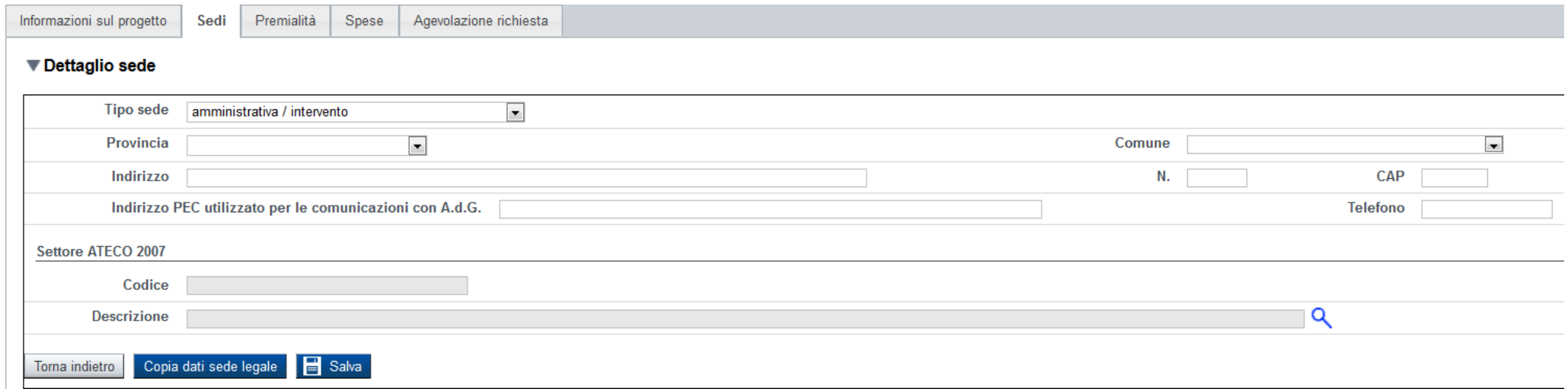

# **Pagina «Premialità»**

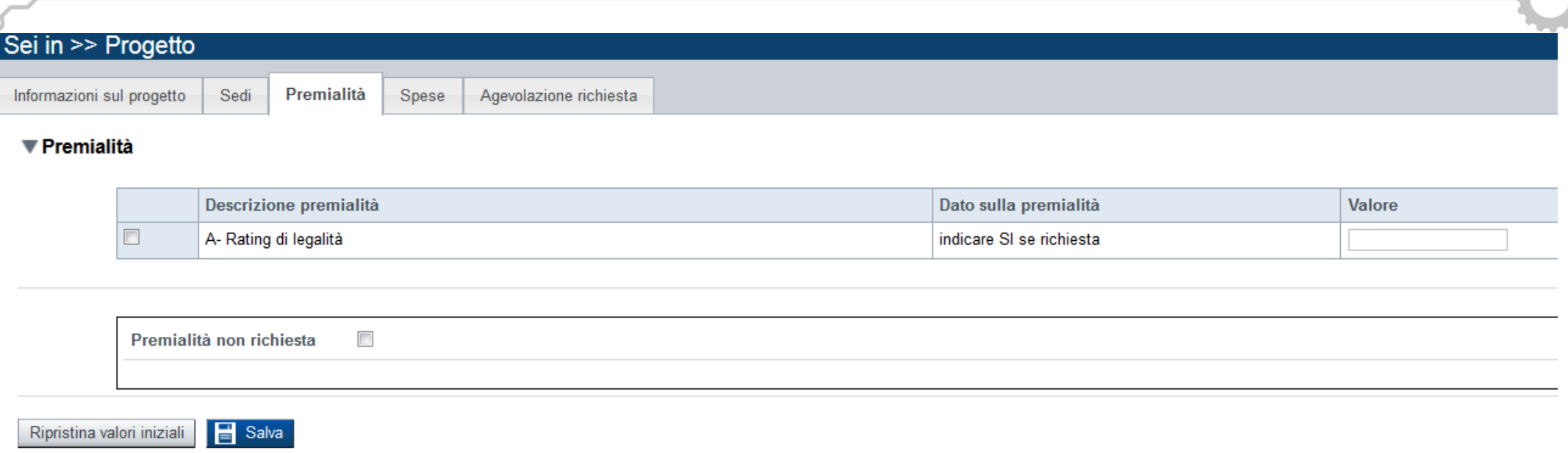

La premialità per il rating di legalità dovrà essere richiesta dal singolo beneficiario che ne è in possesso.

Premere «premialità non richiesta» se non si è in possesso del rating.

# **Pagina «Spese»**

### ▼ Piano delle spese

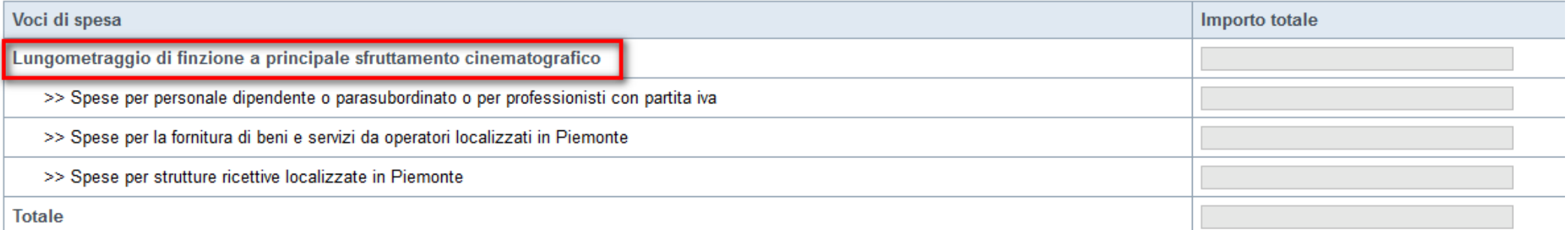

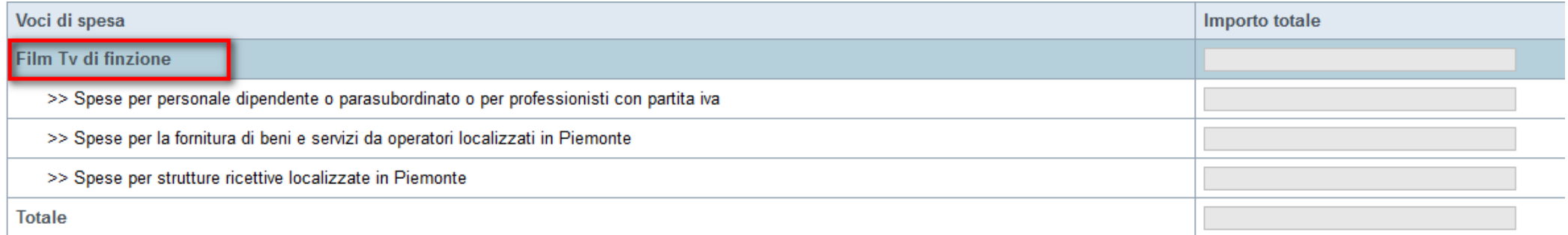

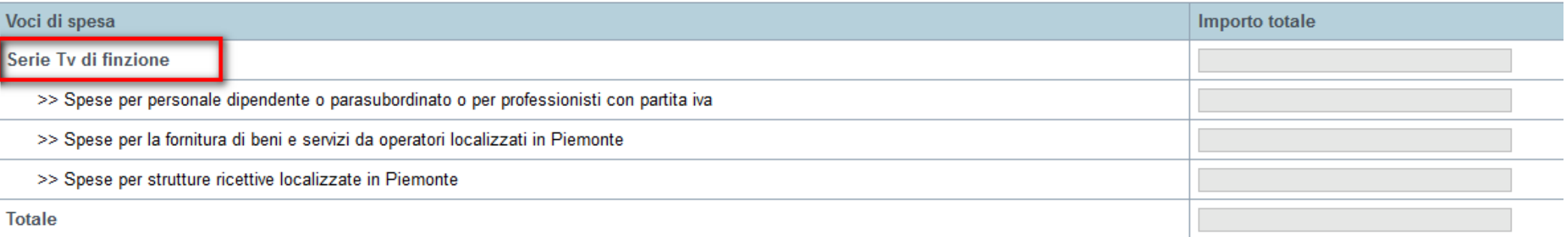

La pagina Piano delle spese visualizza le voci di spesa relative all'intervento selezionato

# **Pagina «Spese‐ Dettaglio costi»**

Sedi Informazioni sul progetto

Agevolazione richiesta **Spese** 

#### ▼ Piano delle spese

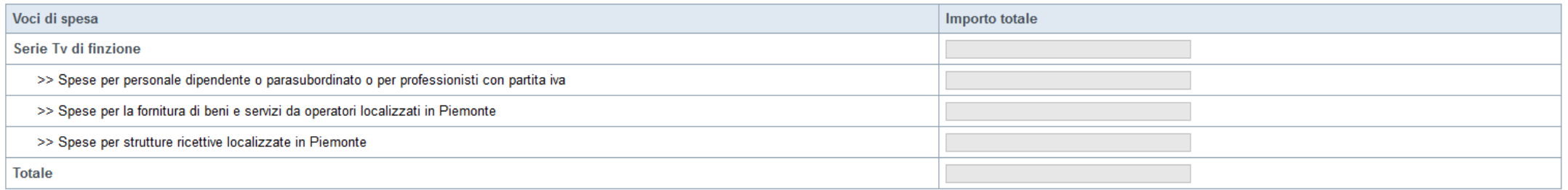

#### ▼ Dettaglio dei costi

Indicare gli importi in euro al netto dell'IVA, a meno che risulti indetraibile

Premialità

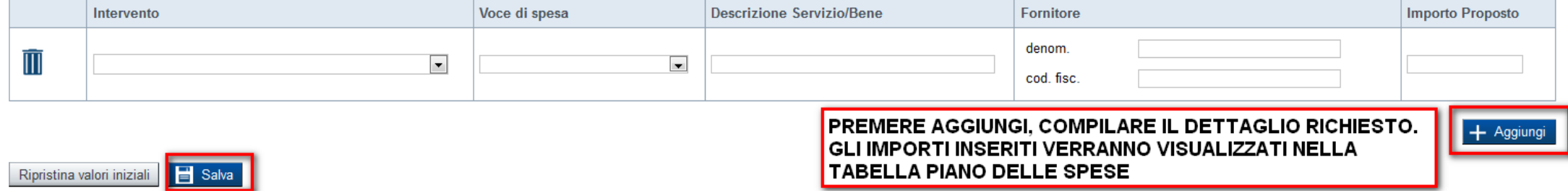

# **Pagina «Agevolazione richiesta»**

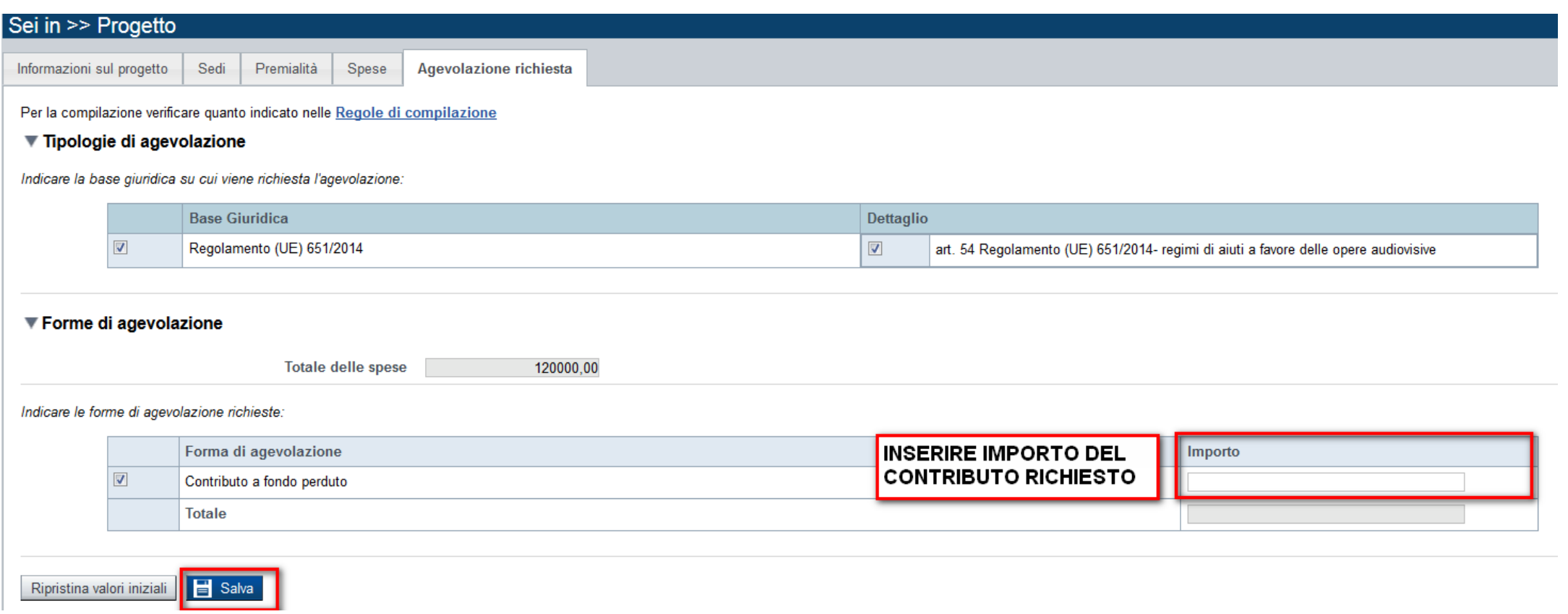

# **Pagina «Upload allegati»**

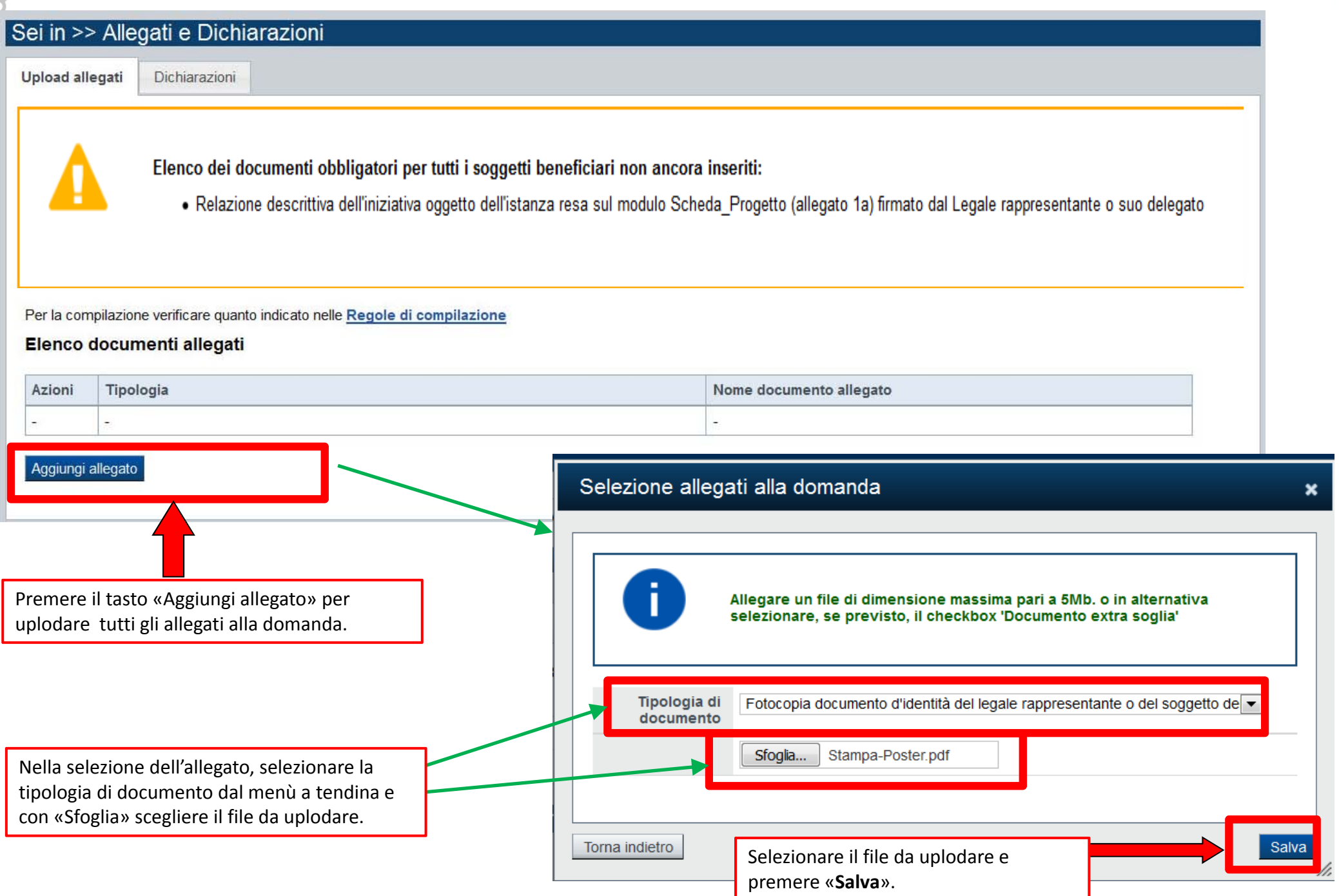

Aggiungi allegato

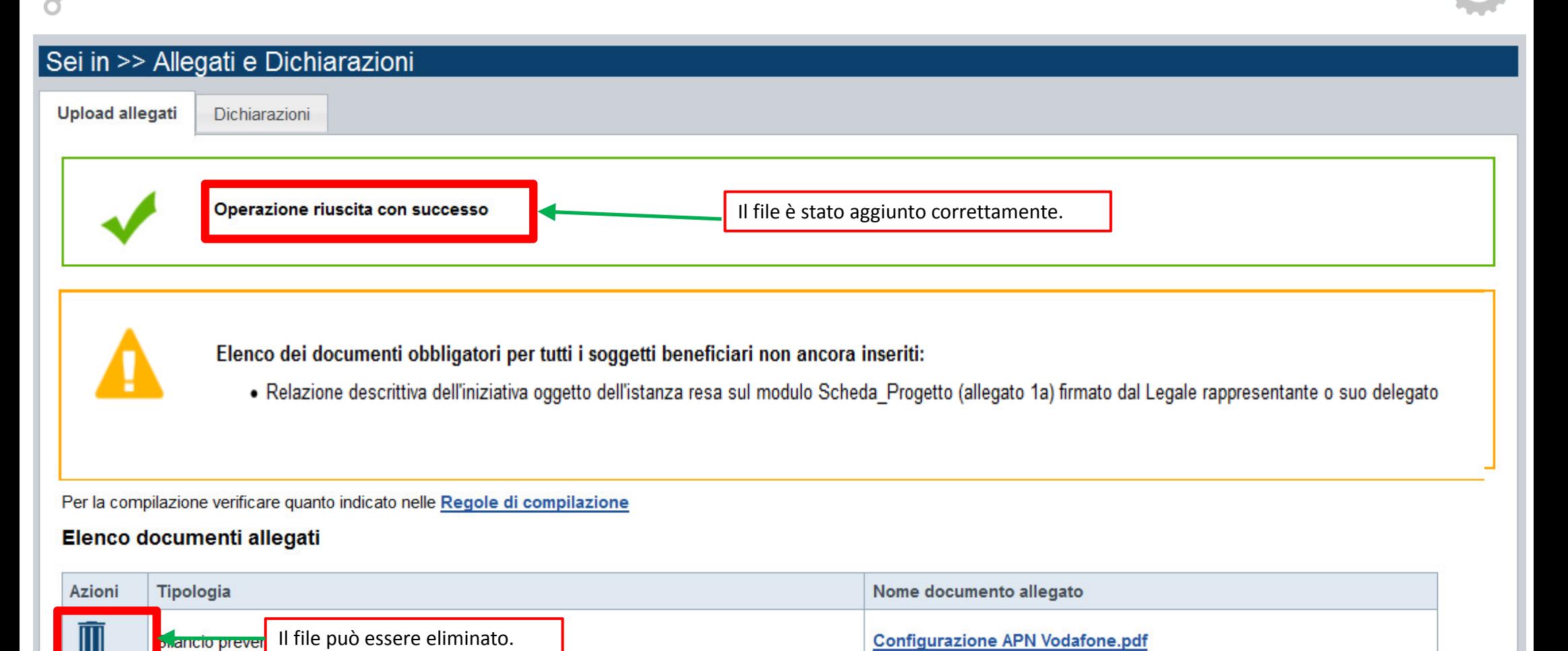

# **Pagina «Upload allegati»**

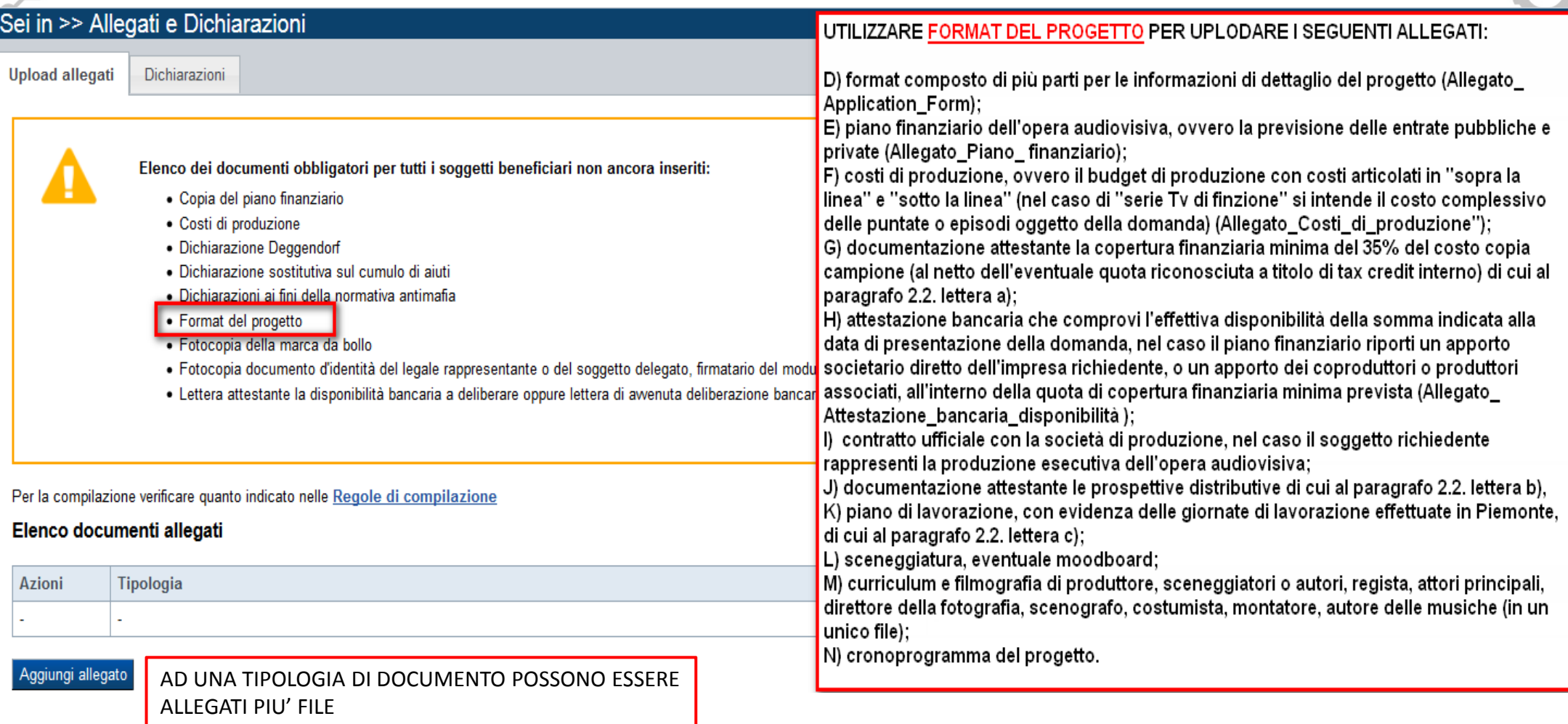

Gli allegati richiesti dal bando appartengono <sup>a</sup> tre categorie:

- 1. quelli obbligatori da presentare (i punti a, c, d, e. f, j, k, l, m, o)
- 2. quelli facoltativi, cioè che vanno presentati/compilati solo se si presentano determinati casi (punti b, h, i,)
- 3. quelli obbligatori ma che possono avere diverse denominazioni (punti g, j,), *ad esempio il punto j)*
- *"documentazione attestante le prospettive distributive"* che può essere composto da uno <sup>o</sup> diversi documenti.

### **Pagina «Dichiarazioni»**

Dichiarazioni Upload allegati

#### ▼Dichiarazioni

Il sottoscritto dichiara:

1, di essere a conoscenza dei contenuti del bando e della normativa di riferimento e di accettarli incondizionatamente e integralmente, unitamente ad usi, norme e condizioni in vigore:

2. non ha ancora awiato in Piemonte la produzione dell'opera audiovisiva per la quale si richiede il contributo;

3. In caso di sede legale in Paesi al di fuori del territorio dell'Unione Europea è stato stipulato un accordo di coproduzione o un contratto di produzione esecutiva con un'impresa avente residenza fiscale nell'Unione:

4. che l'impresa ha le caratteristiche di produttore indipendente secondo la definizione di cui all'art. 2 c. 1. lett. q) della Legge 14 novembre 2016, n. 220 Disciplina del cinema e dell'audiovisivo;

5. Che l'impresa è produttore unico o coproduttore dell'opera unica audiovisiva che costituisce l'investimento o in possesso di un contratto di produzione esecutiva con un'impresa avente residenza fiscale nell'Unione;

6. che l'impresa opera prevalentemente nel settore di "Attività di produzione cinematografica, di video e di programmi televisivi" (codice ATECO 2007 J 59.11, codice NACE J 59.11) o equivalente extraeuropeo;

7. che l'impresa è in attività, non è stata deliberata la liquidazione volontaria dell'impresa e che l'impresa non è soggetta ad alcuna procedura concorsuale;

8. che l'impresa non rientra nella definizione di "impresa in difficoltà" così come prevista all'art. 2 punto 18) del Regolamento (CE) 651/2014;

9. che l'impresa non si trova nelle condizioni che non consentono la concessione delle agevolazioni ai sensi della Normativa Antimafia:

10. non si trova nella condizione di aver ricevuto e successivamente non rimborsato o depositato in un conto bloccato gli aiuti che le amministrazioni sono tenute a recuperare in esecuzione di una decisione di recupero;

11. non essere stata destinataria, nei 3 anni precedenti la data di comunicazione di ammissione alle agevolazioni, di prowedimenti con i quali è stata disposta la restituzione totale di agevolazioni pubbliche, ad eccezione dell'impresa;

#### e inoltre dichiara:

12. che il progetto, oggetto della presente domanda di agevolazione, non includa attività che facevano parte di un'operazione che è stata o dovrebbe essere stata oggetto di una procedura di recupero, a seguito della riloca fuori dell'area interessata dal programma;

13, che i dati e le notizie forniti con la presente domanda ed i relativi allegati sono veritieri e aggiornati, che non sono state omesse passività, pesi o vincoli esistenti sulle attività;

14. l'insussistenza della sanzione amministrativa prevista all'art. 9, c. 2 lett. d) d.lgs. 231/2001 consistente nell'esclusione da agevolazioni, finanziamenti, contributi o sussidi e l'eventuale revoca di quelli già conce

15. che ai fini della presentazione della domanda di agevolazione è stata destinata la marca da bollo, di cui copia in allegato, e che la suddetta non è stata e non sarà utilizzata per qualsiasi altro adempimento (ai sensi 10/11/2011):

#### $\P$ Impeani

#### Si impegna altresì a:

16. comunicare tempestivamente all'Amministrazione concedente, entro e non oltre 10 giorni dall'awenuta variazione, gli aggiornamenti delle dichiarazioni rese ai sensi del DPR n. 445 del 28/12/2000, nel caso in cui, tra la agevolazione e la data di pubblicazione della graduatoria del presente bando, siano intervenuti eventi che rendano superate le citate dichiarazioni e ogni altra variazione delle informazioni contenute nel presente document anagrafica;

17. inviare all'Amministrazione concedente, nei termini e nei modi stabiliti dal bando, il rendiconto delle spese sostenute, a pena di inammissibilità delle relative spese e/o di revoca del contributo concesso;

18, ottemperare agli obblighi di informativa al pubblico, circa il fatto che l'investimento ha beneficiato di una sowenzione a carico del bilancio regionale, statale e unionale, secondo le modalità previste dal bando;

19. archiviare tutta la documentazione secondo quanto previsto nel bando. Detta archiviazione deve essere accessibile senza limitazioni, ai fini di accertamento e verifica, alle persone e agli organismi di controllo previs

20. consentire eventuali ispezioni e controlli presso la propria sede ai funzionari della Regione Piemonte, ai componenti del Comitato di valutazione, ai soggetti a ciò incaricati dalla Regione, dallo Stato o dalla Commiss

#### ▼ Autorizzazioni e presa visione

#### Trattamento dati personali

 $\Box$ Il sottoscritto autorizza l'Amministrazione concedente al trattamento dei dati personali secondo quanto previsto dall'art. 13 del GDPR 2016/679 relativo alla protezione delle persone fisiche con riquardo al trattamento dei circolazione di tali dati e che abroga la Direttiva 95/46/CE (Regolamento Generale sulla protezione dei dati, di seguito GDPR).

#### Regole di compilazione

 $\Box$ Il sottoscritto dichiara di aver preso visione delle regole di compilazione della domanda. Vedi pagina : Regole di compilazione

#### **Presa visione**

Il sottoscritto dichiara di aver preso visione di tutti i punti indicati in questa pagina, nelle sezioni "Dichiarazioni" e "Impegni", ex artt. 1341 e 1342 del Codice Civile  $\Box$ 

Ripristina valori iniziali  $\mathbf{B}$  Salva

# **«Verifica»**

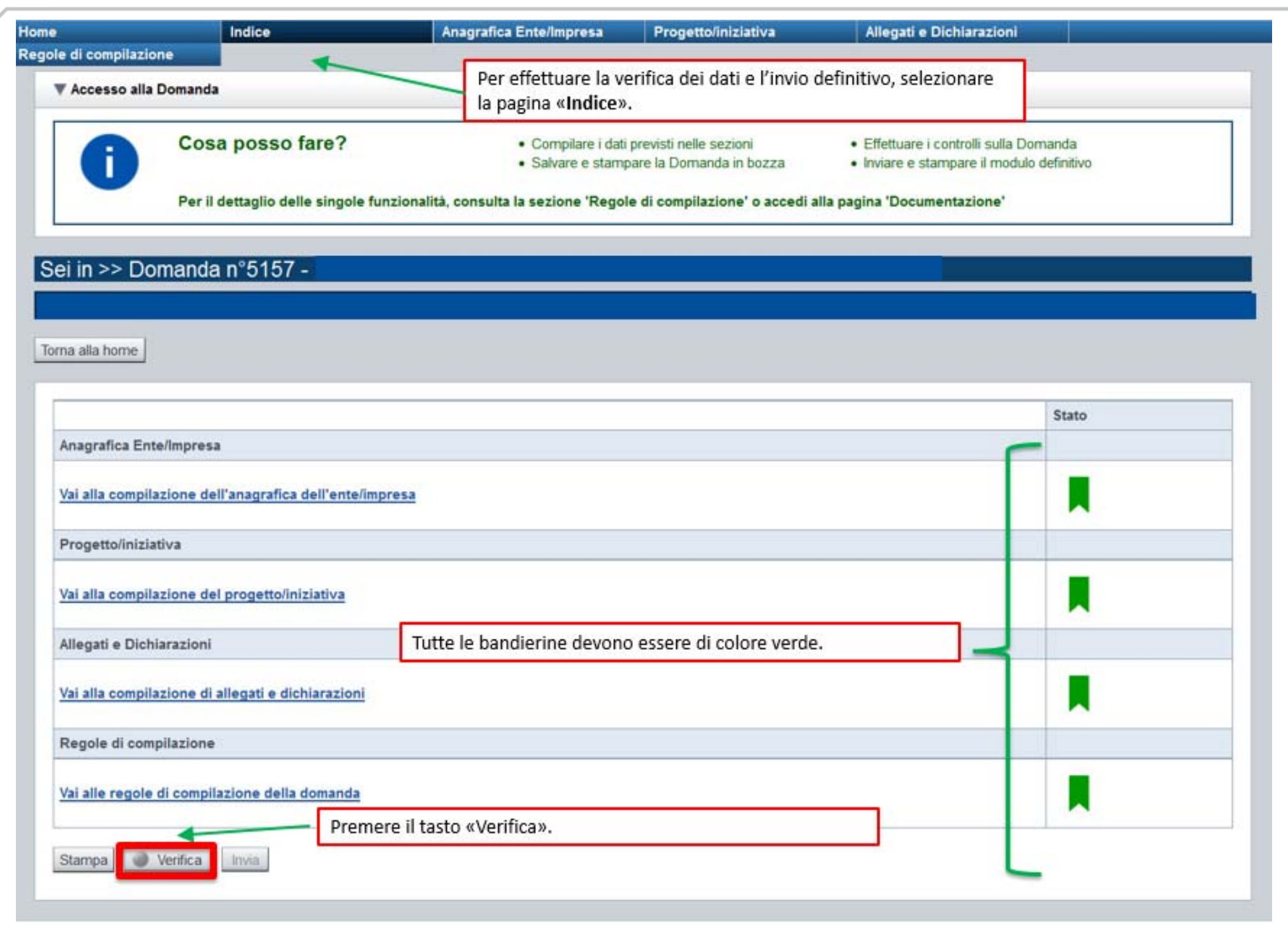

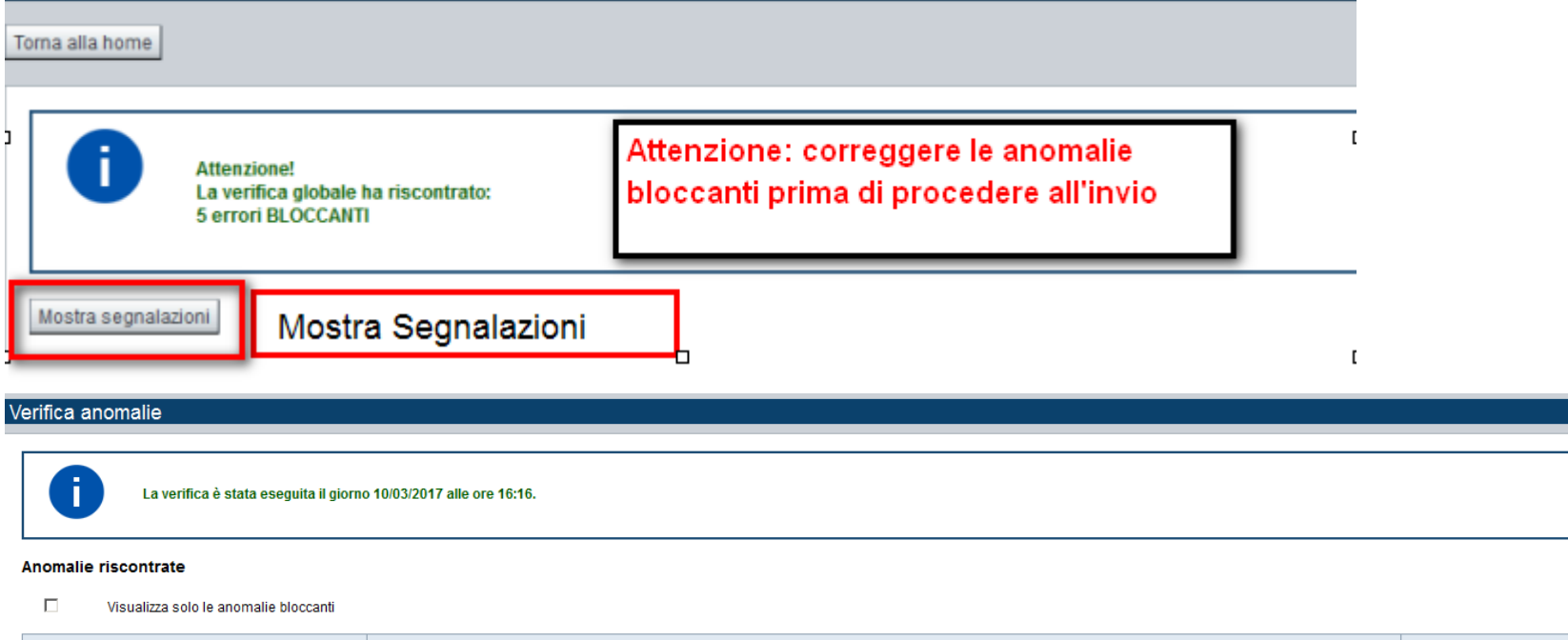

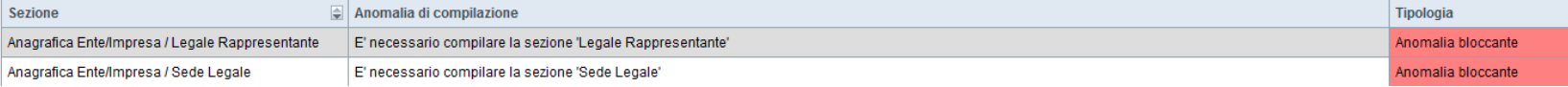

Nella videata **VERIFICA ANOMALIE** sono riportati gli errori bloccanti da correggere per poter inviare la domanda definitivamente. Fino a quando le anomalie non verranno corrette, il tasto «**INVIA»** non sarà digitabile.

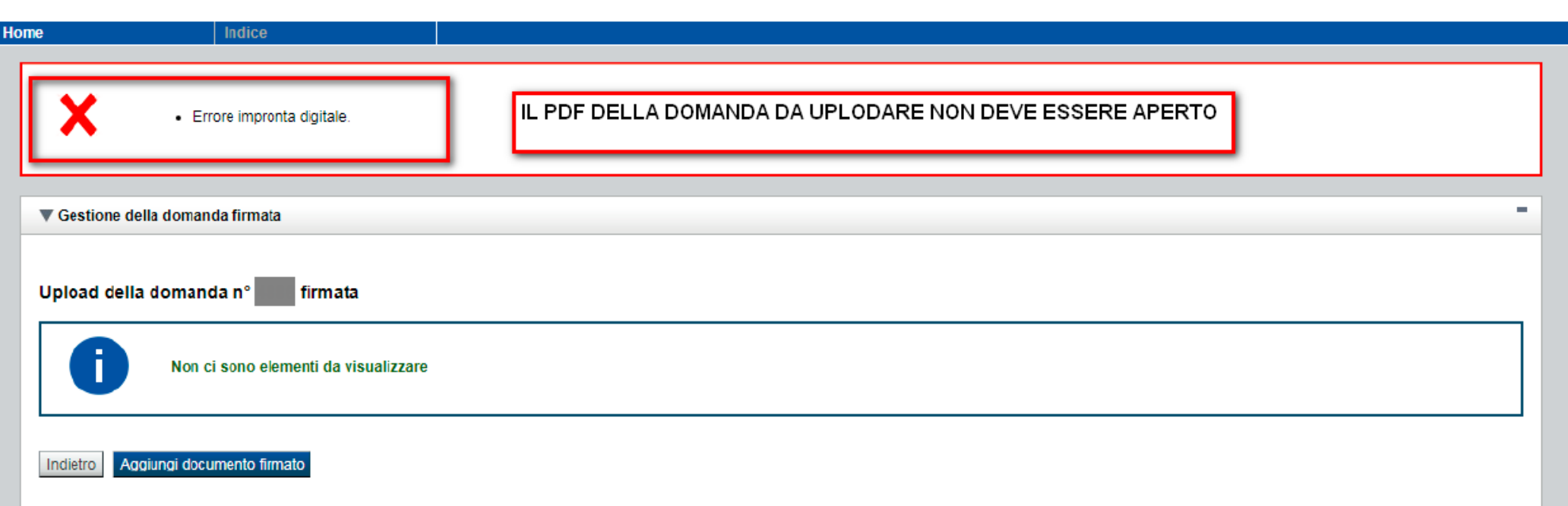

**ATTENZIONE:** LA COPIA DEL PDF DA FIRMARE DIGITAMENTE NON DEVE ESSERE APERTA PRIMA DI APPORRE LA FIRMA DIGITALE. QUANDO IL PDF VIENE APERTO, LA SUA IMPRONTA DIGITALE CAMBIA RENDENDO IMPOSSIBILE LA VERIFICA SULLA SUA AUTENTICITA'. IN QUESTO CASO, RICEVIAMO LA SEGNALAZIONE :

### **X ERRORE IMPRONTA DIGITALE.**

**PER VERIFICARE IL PDF, E' POSSIBILE SCARICARE DUE FILE PDF. UNO NON VERRA' APERTO MA VERRA' FIRMATO DIGITALMENTE E UPLODATO. L'ALTRO POTRA' ESSERE VISUALIZZATO PER VERIFICARNE IL CONTENUTO, MA NON VERRA' FIRMATO E UPLODATO A SISTEMA.**

## **Pagina «Home»**

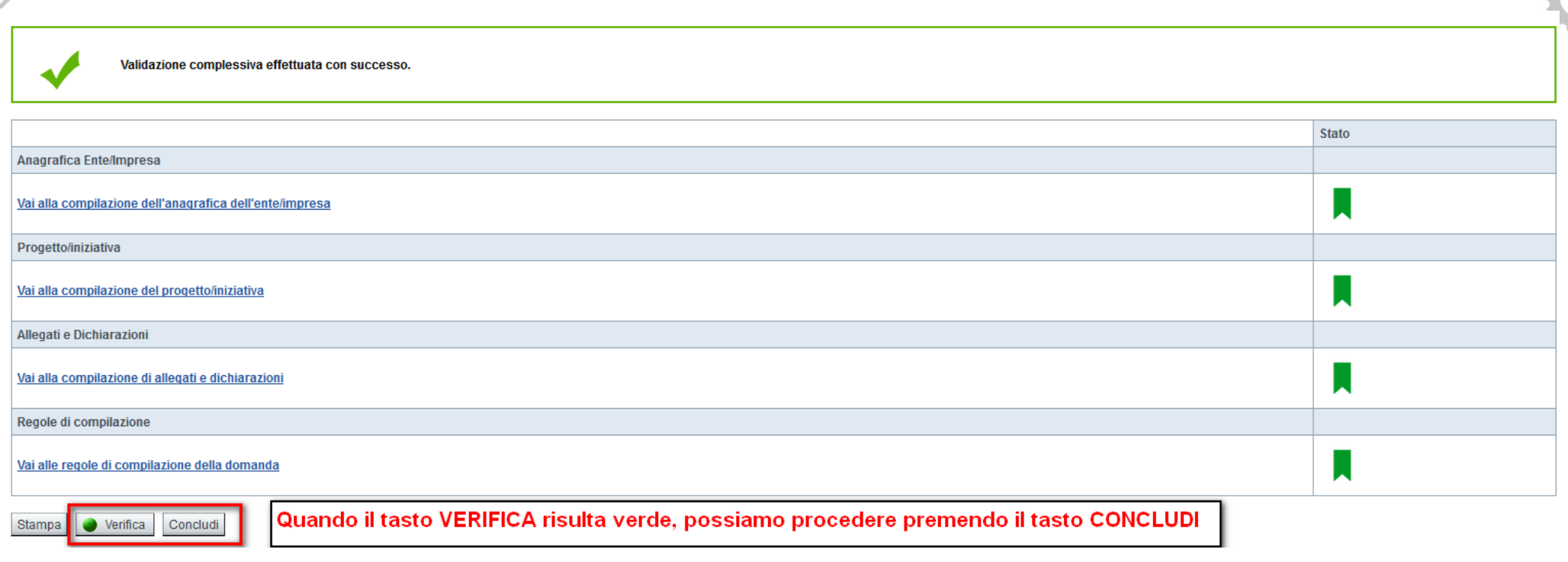

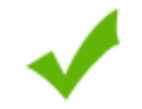

La domanda è stata conclusa e non è più modificabile: è possibile la stampa e l'accesso a tutti i contenuti in sola lettura. Per l'invio della domanda è necessario scaricare il pdf, firmarlo e ricaricarlo sul sistema.

### Invio dalla pagina HOME

#### Risultati della ricerca

#### Un elemento trovato.pagina 1

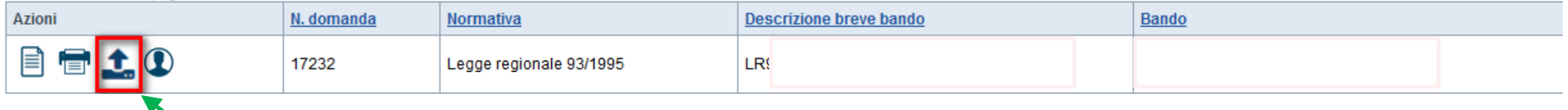

L'invio definitivo della domanda può essere effettuato dalla Home. Selezionare l'icona ed effettuare upload del file pdf , creato **dalla procedura dopo l'invio, firmato digitalmente dal Legale Rappresentante.**

LA BOZZA DEVE ESSERE ESCLUSIVAMENTE UTILIZZATA PER VERIFICARE I DATI INSERITI. IL PDF DI BOZZA NON POSSIEDE DATA E ORA DI INVIO

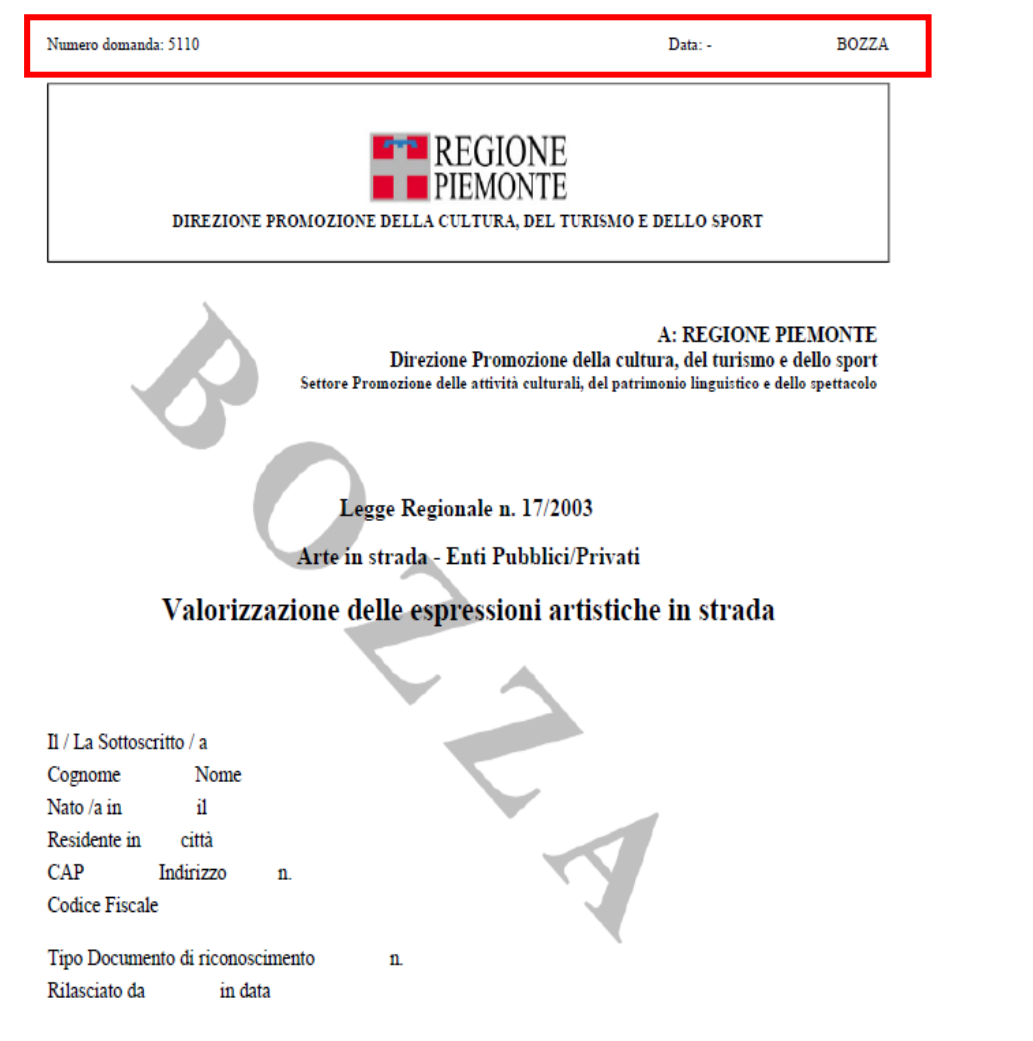

SISTEMA PER L'ACQUISIZIONE DEFINITIVANumero domanda: 17232

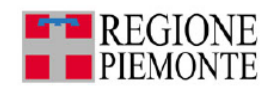

DOPO AVER PREMUTO IL TASTO **CONCLUDI**, LA PROCEDURA CREA IL PDF DA SALVARE, NON APRIRE, FIRMARE DIGITALMENTE ED UPLODARE A

DIREZIONE PROMOZIONE DELLA CULTURA, DEL TURISMO E DELLO SPORT

**A: REGIONE PIEMONTE** Direzione Promozione della cultura, del turismo e dello sport Settore Offerta turistica e sportiva

Data: 05/07/2018 11:10

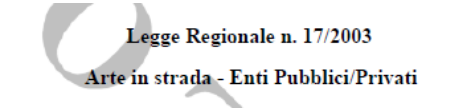

Valorizzazione delle espressioni artistiche in strada

Il / La Sottoscritto / a Cognome FABBIO Nome PIER CARLO Nato /a a **ALESSANDRIA** Provincia ALESSANDRIA il 27/04/1955 Codice Fiscale FBBPCR55D27A182E

Tipo Documento di riconoscimento Carta identità n. ak171717 Rilasciato da comune di alessandria in data 01/05/2018

consapevole delle sanzioni penali previste in caso di dichiarazioni non veritiere e di falsità negli atti di cui all'art. 76 del D.P.R. 28 dicembre 2000, n. 445 e della conseguente decadenza dei benefici di cui all'art. 75 del

IL PDF VALIDO PER LA PRESENTAZIONE DELLA DOMANDA DEVE POSSEDERE IL NUMERO DOMANDA E LA DATA DI INVIO. QUESTI DATI VENGONO CREATI IN AUTOMATICO SOLO DOPO AVER PREMUTO IL TASTO «**CONCLUDI»**. QUESTO E' IL PDF CHE DEVE ESSERE FIRMATO DIGITALMENTE.

consapevole delle sanzioni penali previste in caso di dichiarazioni non veritiere e di falsità negli atti di cui all'art. 76 del D.P.R. 28 dicembre 2000, n. 445 e della conseguente decadenza dei benefici di cui all'art. 75 del

## **«Regole di compilazione»**

### **Sezione Dati Ente/Impresa**

#### . **Beneficiari:**

 beneficiari dei contributi previsti dal presente bando sono piccole <sup>e</sup> medie imprese costituite da non meno di due anni <sup>e</sup> che abbiano almeno due bilanci depositati.

#### $\bullet$ **Soggetto delegato**

Qualora durante il caricamento della domanda sia indicato un soggetto delegato con poteri di firma, in sostituzione del legale rappresentante, all'interno della domanda dovranno già essere inseriti i dati anagrafici del soggetto delegato <sup>e</sup> deve esserci corrispondenza con il nominativo presente nella firma digitale. Di conseguenza, non sarà ritenuta valida la domanda in cui appaiono indicati i dati anagrafici del legale rappresentante, poi firmata digitalmente da soggetto delegato <sup>e</sup> viceversa.

#### . **Dimensioni**

Se le categorie di U.L.A. previste non sono significative per il Beneficiario, inserire il personale strutturato nella categoria "Impiegati" <sup>e</sup> il personale non strutturato nella categoria "Personale non strutturato".

#### **Sezione Progetto**

#### . **Progetto**

progetti di realizzazione di opere audiovisive, alla data di candidatura, devono possedere i seguenti requisiti:

- a. copertura finanziaria minima del 35% del "costo <sup>a</sup> copia campione" (la percentuale non deve includere l'eventuale quota riconosciuta <sup>a</sup> titolo di tax credit interno), fermo restando il rispetto dei limiti di cumulo posti dalle norme in materia di aiuti di stato;
- b. essere in possesso di contratti di distribuzione, deal memo <sup>o</sup> lettera di impegno per la distribuzione <sup>o</sup> un contratto di pre‐acquisto <sup>o</sup> coproduzione <sup>o</sup> di attivazione con un broadcaster <sup>o</sup> una piattaforma SVOD <sup>o</sup> VOD. Non si considera soddisfatto questo requisito tramite la presentazione di sola lettera di interesse;
- c. piano di lavorazione che preveda un minimo di 10 giorni di riprese in Piemonte, fermo restando che il soggetto richiedente non è in ogni caso vincolato <sup>a</sup> spendere in Piemonte oltre il 50% del bilancio totale di produzione. Ai sensi dell'art. 54, comma 4 del Regolamento (UE) n. 651/2014, il massimo della spesa soggetta <sup>a</sup> obblighi di spesa <sup>a</sup> livello territoriale italiano non può superare complessivamente l'80% del bilancio totale di produzione.

#### . **Premialità**

La premialità per il rating di legalità dovrà essere richiesta dal singolo beneficiario che ne è in possesso.

### **«Regole di compilazione»**

#### 0 **Videata Allegati**

La domanda di finanziamento dovrà essere corredata, pena esclusione, dei seguenti allegati:

- a. Copia leggibile di un valido documento di identità del legale rappresentante del soggetto richiedente, <sup>o</sup> del soggetto delegato firmatario del modulo di domanda;
- b. copia della delega che conferisce il potere di firma, qualora il modulo di domanda sia firmato da un soggetto delegato (Allegato delega Legale Rappresentante);
- c. l'adempimento relativo all'imposta di bollo (pari <sup>a</sup> € 16.00 ai sensi di legge, salvo successive modificazioni ) è assicurato, per ciascun beneficiario, mediante:
	- I. annullamento <sup>e</sup> conservazione in originale della marca da bollo presso la sede del richiedente;
	- II. inoltro, in allegato al modulo di domanda, di copia della marca da bollo annullata dalla quale si evinca il numero identificativo (seriale);
	- III. dichiarazione (sezione "Il sottoscritto inoltre dichiara" del modulo di domanda che la marca da bollo in questione non è stata utilizzata, nè sarà utilizzata per qualsiasi altro adempimento );
- d. format composto di più parti per le informazioni di dettaglio del progetto (Allegato\_ Application\_Form)
- e. piano finanziario dell'opera audiovisiva, ovvero la previsione delle entrate pubbliche <sup>e</sup> private (Allegato\_Piano\_ finanziario);
- f. costi di produzione, ovvero il budget di produzione con costi articolati in "sopra la linea" <sup>e</sup> "sotto la linea" (nel caso di "serie Tv di finzione" si intende il costo complessivo delle puntate <sup>o</sup> episodi oggetto della domanda) (Allegato\_Costi\_di\_produzione");
- g. documentazione attestante la copertura finanziaria minima del 35% del costo copia campione (al netto dell'eventuale quota riconosciuta <sup>a</sup> titolo di tax credit interno) di cui al paragrafo 2.2. lettera a);
- h. attestazione bancaria che comprovi l'effettiva disponibilità della somma indicata alla data di presentazione della domanda, nel caso il piano finanziario riporti un apporto societario diretto dell'impresa richiedente, <sup>o</sup> un apporto dei coproduttori <sup>o</sup> produttori associati, all'interno della quota di copertura finanziaria minima prevista (Allegato\_ Attestazione\_bancaria\_disponibilità );
- i. contratto ufficiale con la società di produzione, nel caso il soggetto richiedente rappresenti la produzione esecutiva dell'opera audiovisiva;
- j. documentazione attestante le prospettive distributive di cui al paragrafo 2.2. lettera b),
- k. piano di lavorazione, con evidenza delle giornate di lavorazione effettuate in Piemonte, di cui al paragrafo 2.2. lettera c);
- l. sceneggiatura, eventuale moodboard;
- m. curriculum <sup>e</sup> filmografia di produttore, sceneggiatori <sup>o</sup> autori, regista, attori principali, direttore della fotografia, scenografo, costumista, montatore, autore delle musiche (in un unico file);
- n. cronoprogramma del progetto.